# <span id="page-0-0"></span>**Dell™ Latitude™ E6410/E6410 ATG** サービスマニュアル

[コンピュータ内部の作業](file:///C:/data/systems/late6410/ja/SM/work.htm) [部品の取り外しと取り付け](file:///C:/data/systems/late6410/ja/SM/parts.htm) [仕様](file:///C:/data/systems/late6410/ja/SM/specs.htm) [Diagnostics](file:///C:/data/systems/late6410/ja/SM/diags.htm)(診断) [セットアップユーティリティ\(](file:///C:/data/systems/late6410/ja/SM/bios.htm)BIOS)

# メモ、注意、警告

■ メモ:コンピュータを使いやすくするための重要な情報を説明しています。

△ 注意:手順に従わない場合は、ハードウェアの損傷やデータの損失の可能性があることを示しています。

△ 警告:物的損害、けが、または死亡の原因となる可能性があることを示しています。

Dell™ n シリーズコンピュータをご購入いただいた場合は、このマニュアルの Microsoft® Windows® オペレーティングシステムについての説明は適用されません。

# この文書の情報は、事前の通知なく変更されることがあります。 **© 2010 Dell Inc. All rights reserved.**

Dell Inc. の書面による許可のない複製は、いかなる形態においても厳重に禁じられています。

本書で使用されている商標について:Dell および DELL ロゴ、Latitude ON、および Latitude は Dell Inc. の商標です。Intel、Pentium、Celeron、Intel SpeedStep、Intel TurboBoost、および Core は Intel<br>Scrporation の商標または登録商標です。 Bluetooth は Bluetooth SIG, Inc. の登録商標で、Dell は

本書では、上記記載以外の商標および会社名が使用されている場合があります。それらの商標や会社名は、一切 Dell Inc. に帰属するものではありません。

2010年6月 Rev. A00

# セットアップユーティリティ(**BIOS**) **Dell™ Latitude™ E6410/E6410 ATG** サービスマニュアル

- [セットアップユーティリティを起動するには](#page-1-1)
- [起動メニュー](#page-1-2)
- [ナビゲーションキーストローク](#page-1-3)
- [セットアップユーティリティのメニューオプション](#page-1-4)

お使いのコンピュータでは、次の BIOS およびセットアップユーティリティオプションが使用できます。

- <sup>l</sup> <F2> を押してセットアップユーティリティにアクセスする。
- <sup>l</sup> <F12> を押して 1 回限りの起動メニューを表示する。 <sup>l</sup> <Ctrl> + <P> を押して、Intel® AMT 設定にアクセスする。

# <span id="page-1-1"></span>セットアップユーティリティを起動するには

<F2> を押してセットアップユーティリティを起動し、ユーザー定義が可能な設定を変更します。このキーを押してもセットアップユーティリティが起動しない場合は、キーボードのライトが最初に点灯した ーーン ここつ こうつう

### <span id="page-1-2"></span>起動メニュー

Dell ロゴが表示された時に <F12> を押すと、1 回限りの起動メニューとコンピュータで有効な起動デバイスのリストが表示されます。 Diagnostics(診断)および Enter Setup(セットアップユーテ<br>ィリティの起動)オプションもこのメニューにあります。起動メニューに表示されるデバイスは、コンピュータに取り付けられている起動可能なデバイスによって異なります。 特定のデバイスで起動する場合<br>や、コンピュータの診断を表示す

# <span id="page-1-3"></span>ナビゲーションキーストローク

次のキーストロークを使用してセットアップユーティリティ画面を切り替えます。

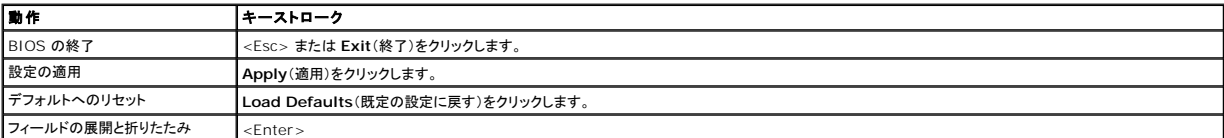

# <span id="page-1-4"></span>セットアップユーティリティのメニューオプション

以下の表にセットアップユーティリティのメニューオプションを示します。

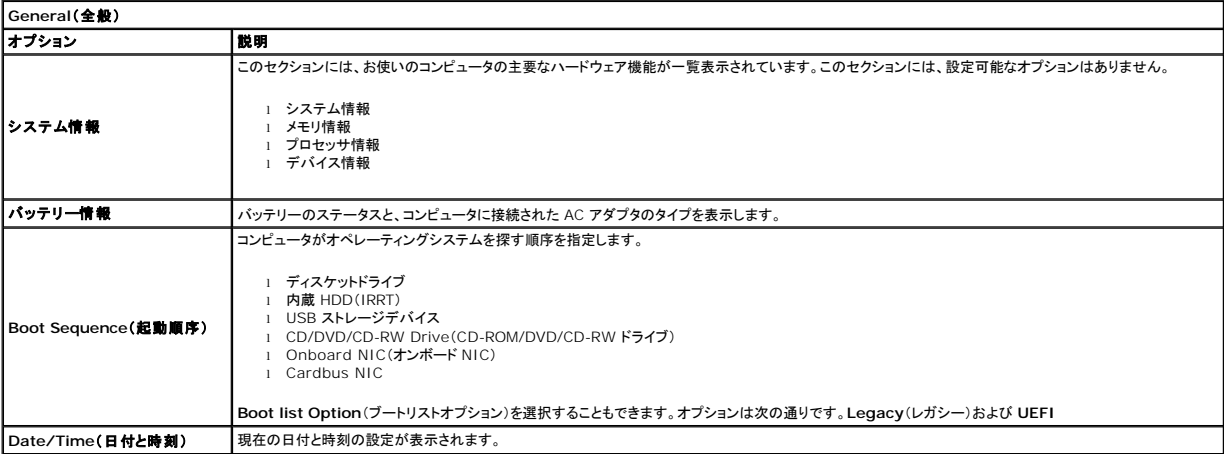

メモ:システム構成には、内蔵システムデバイスに関連するオプションおよび設定が含まれています。お使いのコンピュータおよび取り付けられているデバイスによっては、本項にリストされた項 目が表示されない場合があります。

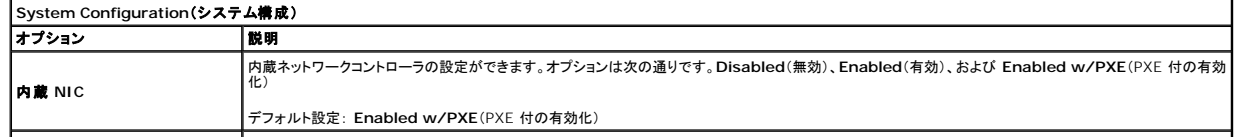

<span id="page-1-0"></span>[目次に戻る](file:///C:/data/systems/late6410/ja/SM/index.htm)

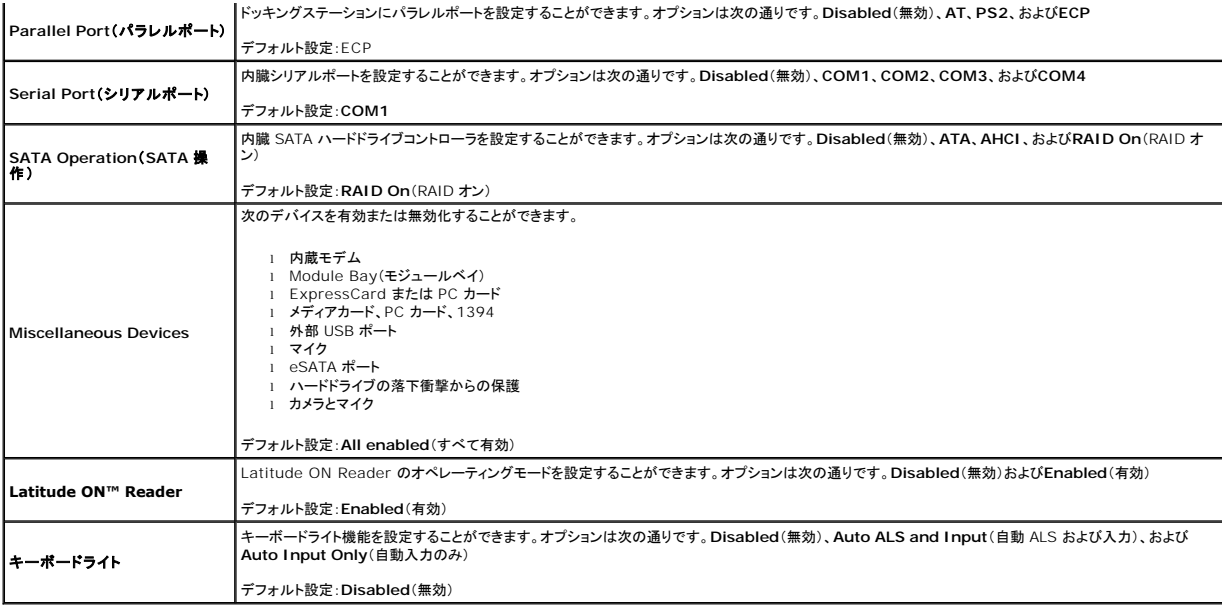

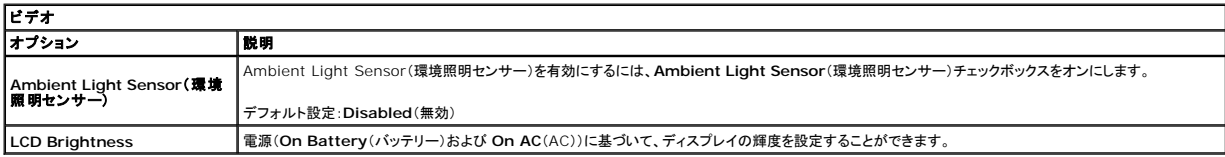

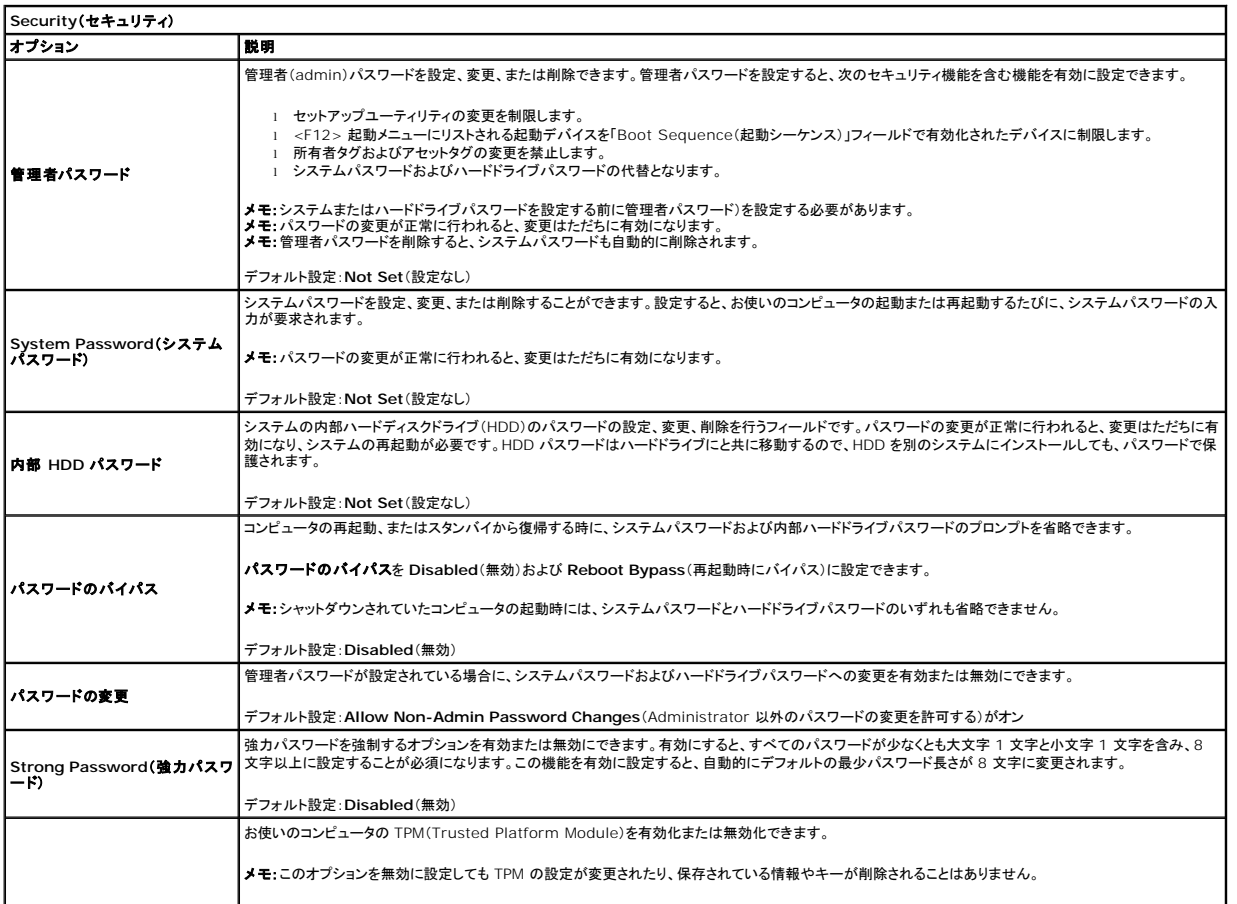

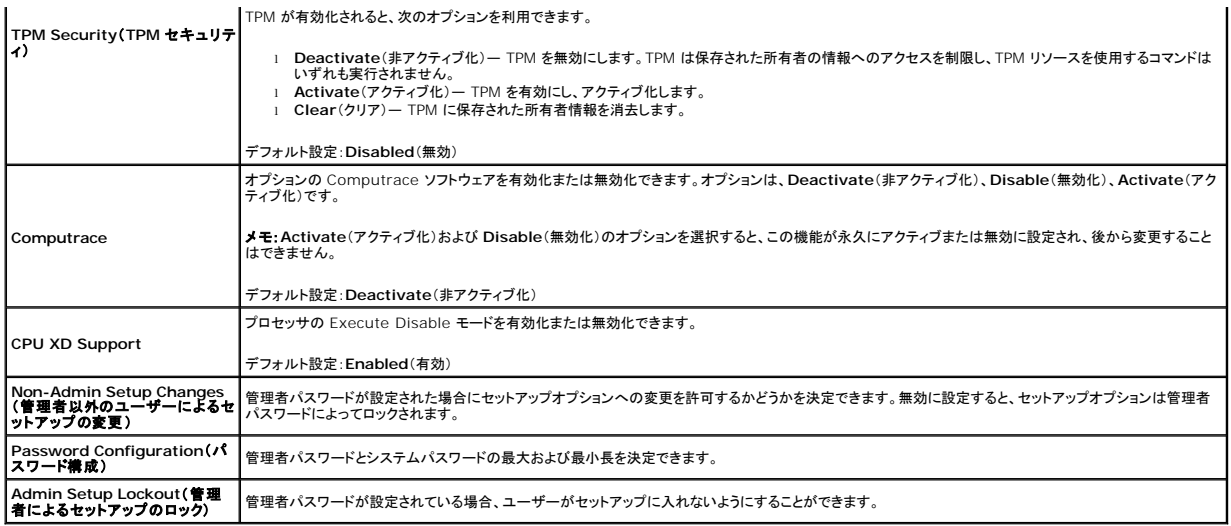

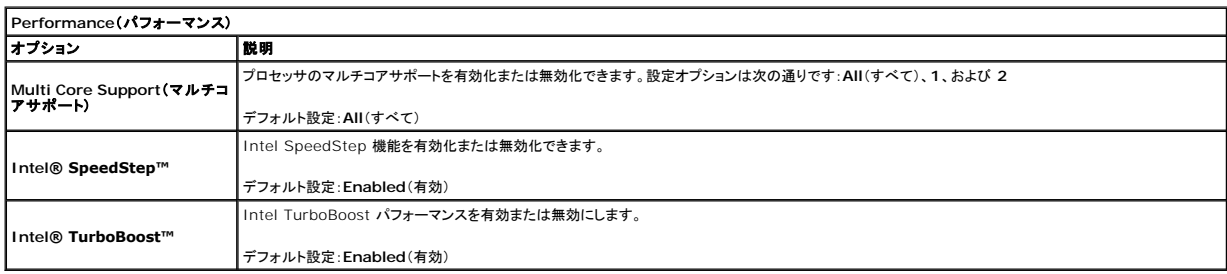

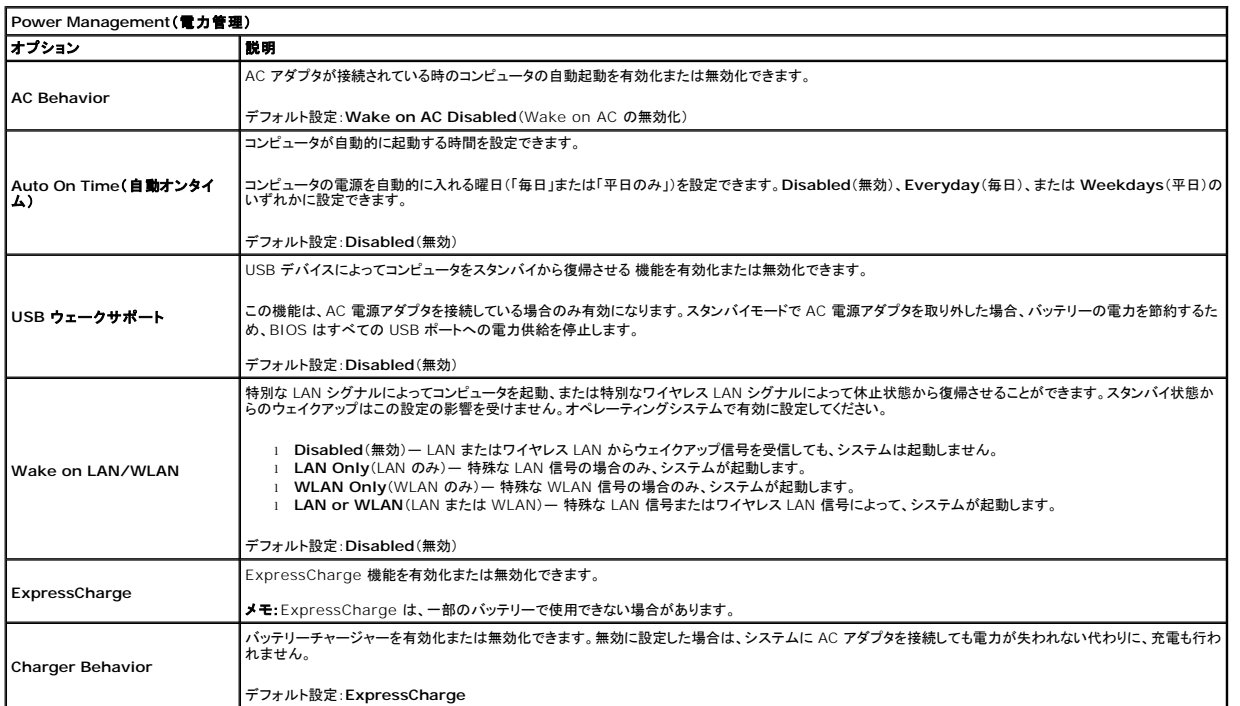

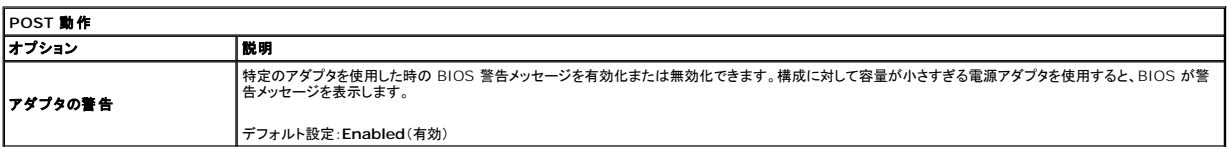

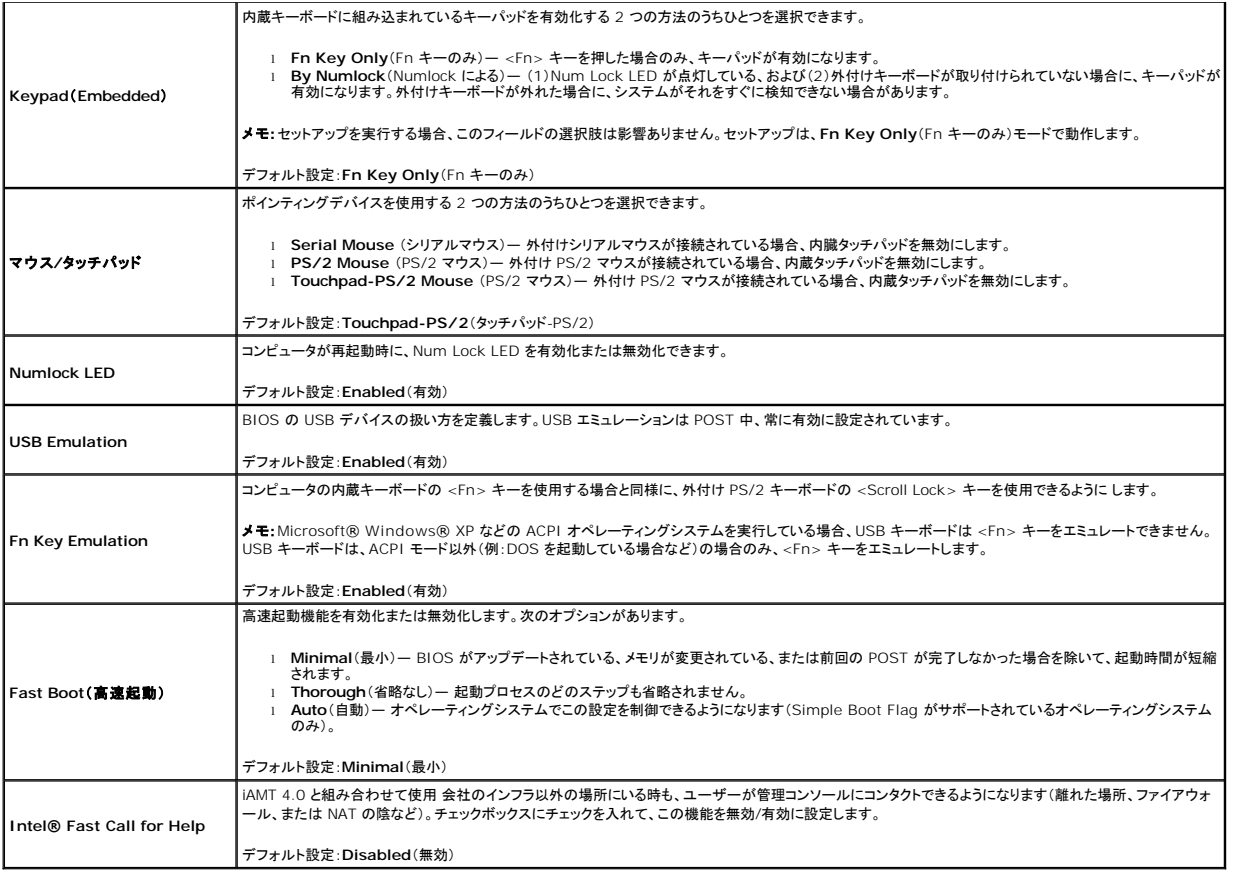

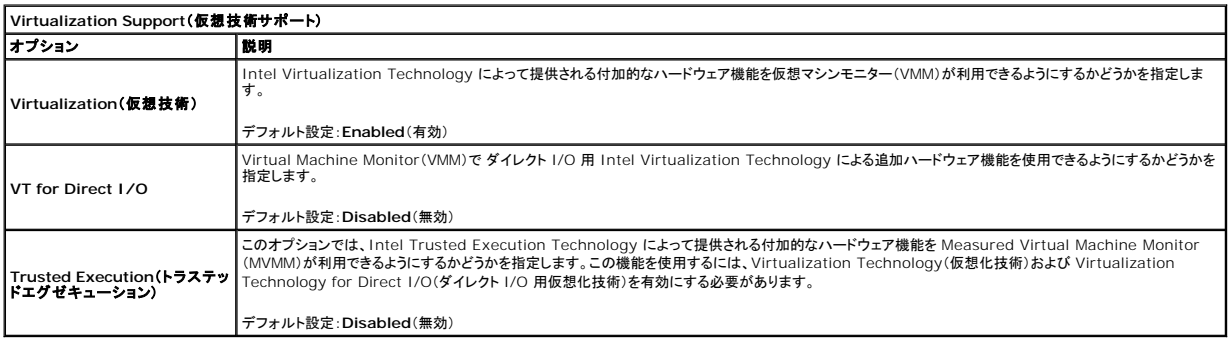

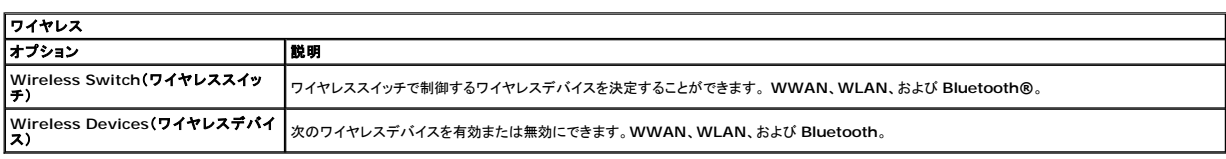

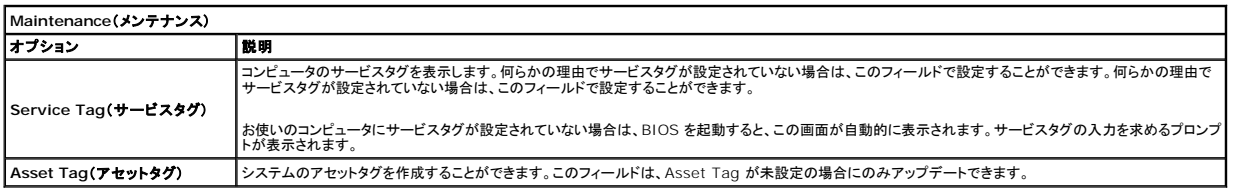

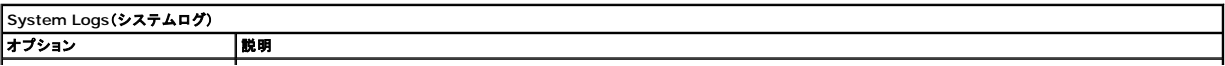

|BIOS Events(BIOS イ**ペント)** |BIOS POST イベントを表示およびクリアできます。イベントの日時と LED コードが含まれます。

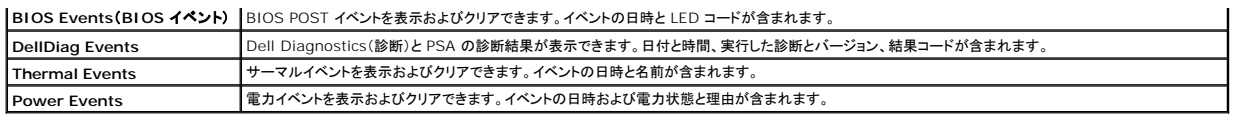

[目次に戻る](file:///C:/data/systems/late6410/ja/SM/index.htm)

#### <span id="page-6-0"></span>**Diagnostics**(診断)

**Dell™ Latitude™ E6410/E6410 ATG** サービスマニュアル

- [デバイスステータスライト](#page-6-1)
- [バッテリーステータスライト](#page-6-2)
- [バッテリーの充電量と状態](#page-6-3)
- [キーボードステータスライト](#page-6-4)
- LED [エラーコード](#page-6-5)

# <span id="page-6-1"></span>デバイスステータスライト

- **C** コンピュータの電源を入れると点灯し、コンピュータが省電力モードになると点滅します。
- n コンピュータによるデータの読み書きの際に点灯します。

点灯または点滅してバッテリーの充電状態を示します。 m

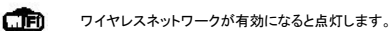

Bluetooth® ワイヤレステクノロジ搭載のカードが有効になると点灯します。Bluetooth ワイヤレステクノロジ機能を無効にするには、システム ≴

トレイにあるアイコンを右クリックして **Bluetooth** ラジオの無効化を選択します。

# <span id="page-6-2"></span>バッテリーステータスライト

コンピュータがコンセントに接続されている場合、バッテリーライトは次のように動作します。

- 
- ι **橙色と青色が交互に点滅 —** 認証またはサポートされていない、デル以外の AC アダプタがラップトップに接続されている。<br>ι 黄色と青色ライトがな互に点灯 AC アダプタに接続されており、バッテリーに一時的な障害が発生しました。<br>**i 黄色ライトの点滅 —** AC アダプタに接続されており、バッテリーがフル充電モードになっています。<br>**i 消灯— AC アダプ**タに接続されており、バッテリーがフル充電モードになっています。
- 
- **音色ライトの点灯** AC アダプタに接続されており、バッテリーが充電モードになっています。

### <span id="page-6-3"></span>バッテリーの充電量と状態

バッテリーの充電量をチェックするには、バッテリーの充電ゲージにあるステータスボタンを短く押して、充電レベルライトを点灯させます。各ランプはバッテリーの総充電量の約 20 パーセントを表しま す。

例えば、バッテリーの充電残量が 80 パーセントなら、ランプが 4 個点灯します。どのライトも点灯していない場合、バッテリーの充電残量は 0 です。

充電ゲージを使用してバッテリーの状態をチェックするには、バッテリー充電ゲージのステータスボタンを 3 秒以上押し続けます。どのライトも点灯しない場合、バッテリーの状態は良好で、初期の充電<br>容量の 80 パーセント以上を維持しています。各ライトは充電量低下の割合を示します。ライトが 5 つ点灯した場合、バッテリーの充電容量は 60 パーセント未満になっていますので、バッテリーの交<br>換をお勧めします。

# <span id="page-6-4"></span>キーボードステータスライト

キーボードの上にある緑色のライトの示す意味は、次の通りです。

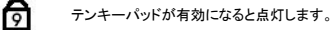

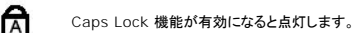

Scroll Lock 機能が有効になると点灯します。

# <span id="page-6-5"></span>**LED** エラーコード

A

次の表は、POST が行われない場合に表示される可能性のある LED コードのリストです。

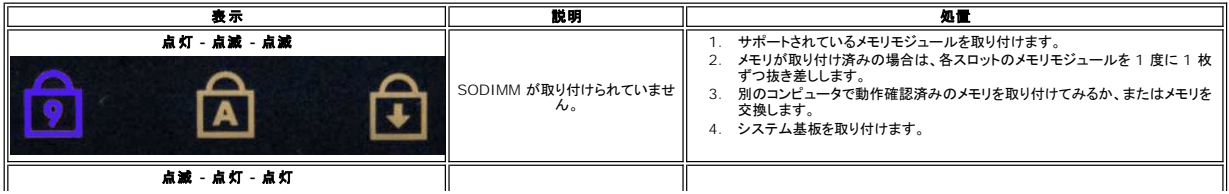

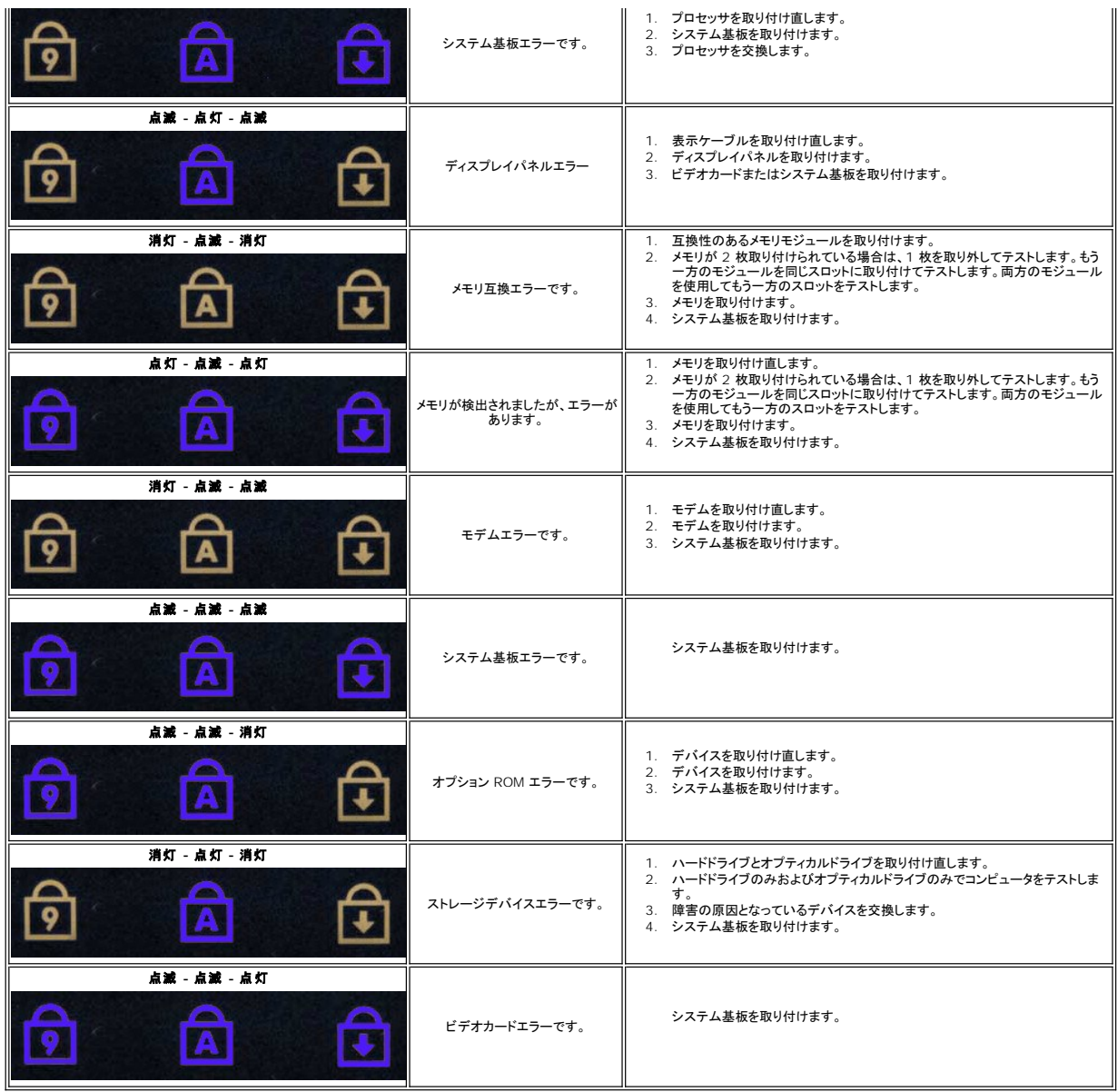

# <span id="page-8-0"></span>部品の取り外しと取り付け

### **Dell™ Latitude™ E6410/E6410 ATG** サービスマニュアル

- ATG [ポートカバー\(](file:///C:/data/systems/late6410/ja/SM/TD_ATG_Port_Cover.htm)E6410 ATG コンピュータのみ)
- $SIM 2-\tilde{K}$
- **O** [ExpressCard](file:///C:/data/systems/late6410/ja/SM/TD_Express_Card.htm)
- [オプティカルドライブ](file:///C:/data/systems/late6410/ja/SM/TD_Optical_Drive.htm)
- [アクセスパネル](file:///C:/data/systems/late6410/ja/SM/TD_Access_Panel.htm)
- [コイン型バッテリー](file:///C:/data/systems/late6410/ja/SM/TD_Coin_Batt.htm)
- [WWAN](file:///C:/data/systems/late6410/ja/SM/TD_WWAN_Card.htm) カード
- ● [Latitude ON™ Card/CMG](file:///C:/data/systems/late6410/ja/SM/TD_Latitude_On.htm) モジュール
- [ヒートシンクとプロセッサファン](file:///C:/data/systems/late6410/ja/SM/TD_Heatsink.htm)
- $\bullet$  [モデムコネクタプラグ](file:///C:/data/systems/late6410/ja/SM/TD_Modem_Plug.htm)
- $\bullet$  LED [カバー](file:///C:/data/systems/late6410/ja/SM/TD_LED_Cover.htm)
- [ディスプレイベゼル](file:///C:/data/systems/late6410/ja/SM/TD_Display_Bezel.htm)
- [ディスプレイパネル](file:///C:/data/systems/late6410/ja/SM/TD_Display_Panel.htm)
- [指紋リーダー](file:///C:/data/systems/late6410/ja/SM/TD_Fingerprint_Reader.htm)
- $\Theta$  [Bluetooth](file:///C:/data/systems/late6410/ja/SM/TD_Bluetooth_Card.htm)  $\overrightarrow{D-k}$
- [システム基板](file:///C:/data/systems/late6410/ja/SM/TD_System_Board.htm)
- $9$  [モデムコネクタ](file:///C:/data/systems/late6410/ja/SM/TD_Modem_Connector.htm)
- 
- $9$  SD [カードリーダー](file:///C:/data/systems/late6410/ja/SM/TD_SD_Reader.htm)

[目次に戻る](file:///C:/data/systems/late6410/ja/SM/index.htm)

- $\bullet$  [バッテリー](file:///C:/data/systems/late6410/ja/SM/TD_Battery.htm)  $\bullet$  SD  $h$ -K
- [スマートカード](file:///C:/data/systems/late6410/ja/SM/TD_Smart_Card.htm)
- [ハードドライブ](file:///C:/data/systems/late6410/ja/SM/TD_Hard_Drive.htm)
- [ヒンジカバー](file:///C:/data/systems/late6410/ja/SM/TD_Hinge_Covers.htm)
	-
- 
- [プロセッサファン](file:///C:/data/systems/late6410/ja/SM/TD_Fan.htm)
- $\bullet$  [プロセッサ](file:///C:/data/systems/late6410/ja/SM/TD_Processor.htm)
- $\bullet$   $E\neq\frac{1}{2}$
- $-1 + 1$
- [ディスプレイアセンブリ](file:///C:/data/systems/late6410/ja/SM/TD_Display_Assembly.htm)
- [カメラ](file:///C:/data/systems/late6410/ja/SM/TD_Camera.htm)
	-
- $\bullet$   $15 467 +$
- [ExpressCard](file:///C:/data/systems/late6410/ja/SM/TD_Card_Cage.htm) ケージ ■ [IEEE 1394](file:///C:/data/systems/late6410/ja/SM/TD_IEEE1394_Card.htm) ポート
- [電源コネクタ](file:///C:/data/systems/late6410/ja/SM/TD_Power_Connectort.htm)
- 
- 1/0 [コネクタ](file:///C:/data/systems/late6410/ja/SM/TD_IO_Connector.htm)

 $\bullet$   $\times$   $\bullet$   $\bullet$ ● [WLAN](file:///C:/data/systems/late6410/ja/SM/TD_WLAN_Card.htm) カード

# <span id="page-9-0"></span>仕様

#### **Dell™ Latitude™ E6410/E6410 ATG** サービスマニュアル

- [システム情報](#page-9-1) [指紋リーダー\(オプション\)](#page-10-0)
- $\begin{array}{ll}\n\bullet & \frac{\pi}{1000} \\
\bullet & \frac{\pi}{1000} \\
\bullet & \frac{\pi}{1000} \\
\bullet & \frac{\pi}{1000} \\
\bullet & \frac{\pi}{1000} \\
\bullet & \frac{\pi}{1000} \\
\bullet & \frac{\pi}{1000} \\
\bullet & \frac{\pi}{1000} \\
\bullet & \frac{\pi}{1000} \\
\bullet & \frac{\pi}{1000} \\
\bullet & \frac{\pi}{1000} \\
\bullet & \frac{\pi}{1000} \\
\bullet & \frac{\pi}{1000} \\
\bullet & \frac{\pi}{1000} \\
\bullet & \frac{\pi}{1000} \\
\bullet$
- 
- [メモリ](#page-9-3) [ドライブ](#page-11-0)
- 
- 

÷

- [ExpressCard](#page-10-3)
- 
- <u>PC [カード](#page-10-4)</u><br>● <u>SD メモリカードリーダー</u><br>● <u>SD メモリカードリーダー</u>
- <mark>● SD [メモリカードリーダー](#page-10-5)</mark><br>● <u>非接触型スマートカード(オプション)</u> すいしゃ インター アクセス の <u>環境</u> ● [非接触型スマートカード\(オプション\)](#page-10-6)
- <u>[オーディオ](#page-9-5)</u><br>● <u>通信</u> <u>[キーボード](#page-11-2)</u><br>● <u>海信</u> ● <u>[タッチパッド](#page-11-3)</u><br>● <u>バッテリー</u>

 $\bullet$  [ディスプレイ](#page-11-1)

- 
- 

<mark>メモ</mark>: 提供される内容は地域により異なる場合があります。コンピュータの設定に関する詳細については、スタート→ ヘルプとサポート をクリックし、お使いのコンピュータに関する情報を表示す<br>るためのオプションを選択してください。

<span id="page-9-1"></span>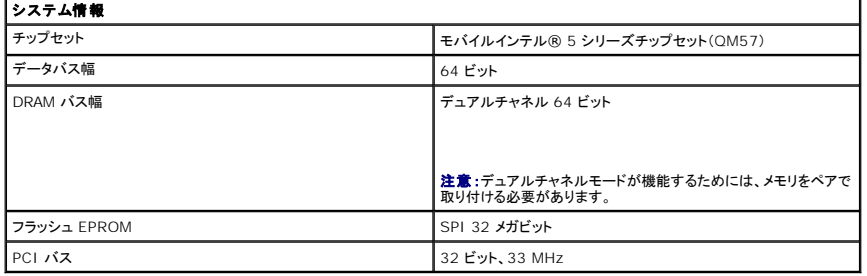

<span id="page-9-2"></span>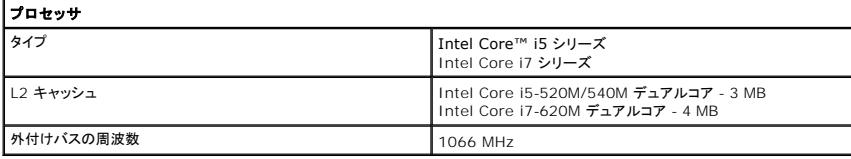

<span id="page-9-3"></span>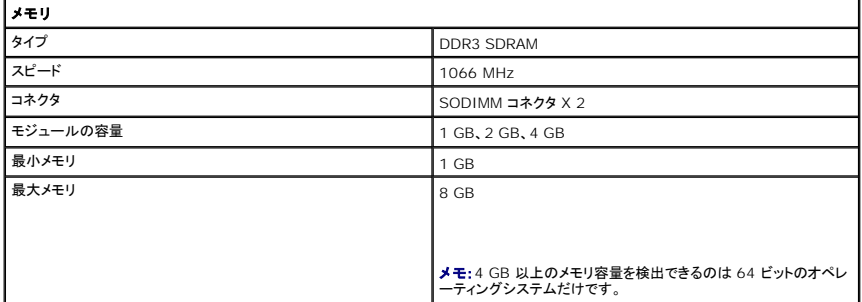

<span id="page-9-4"></span>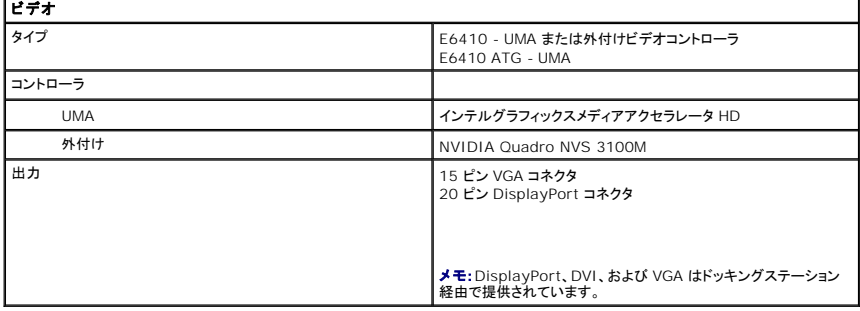

<span id="page-9-5"></span>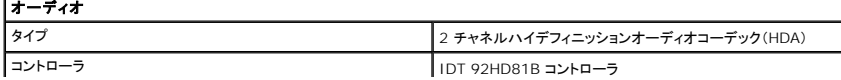

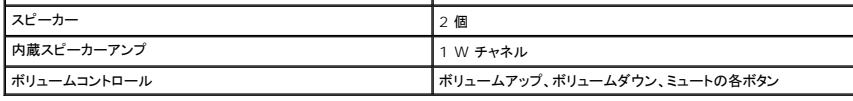

<span id="page-10-2"></span>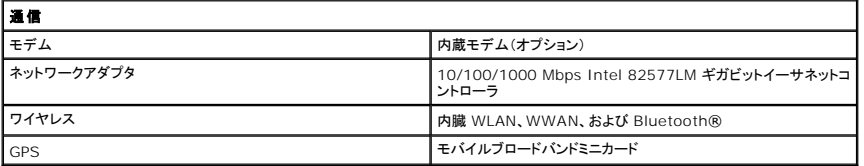

<span id="page-10-3"></span>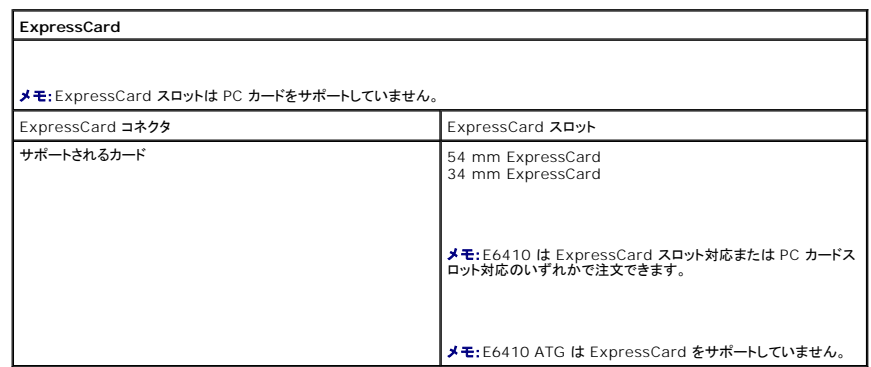

<span id="page-10-4"></span>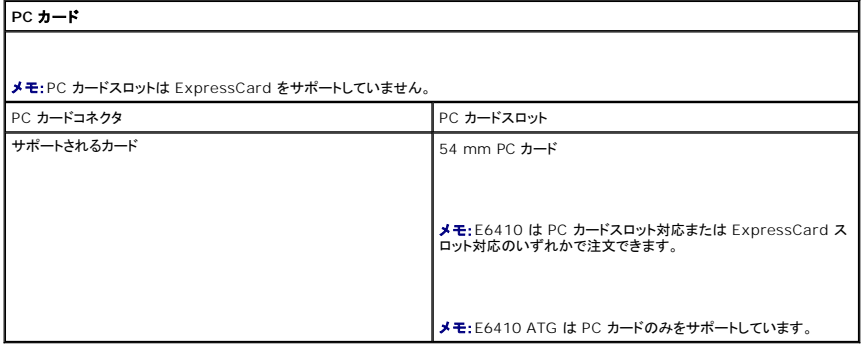

<span id="page-10-5"></span>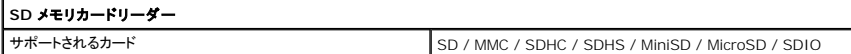

<span id="page-10-6"></span>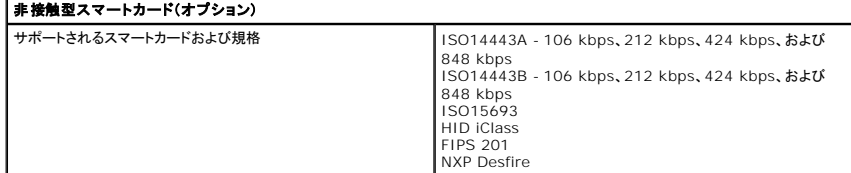

<span id="page-10-0"></span>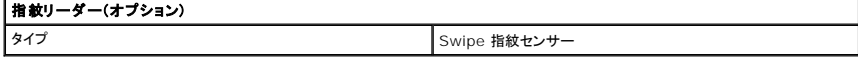

<span id="page-10-1"></span>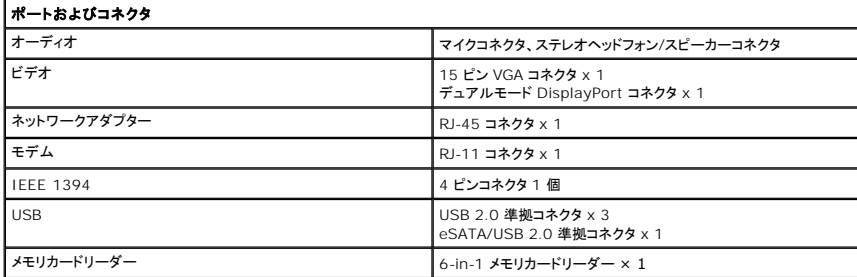

<span id="page-11-1"></span><span id="page-11-0"></span>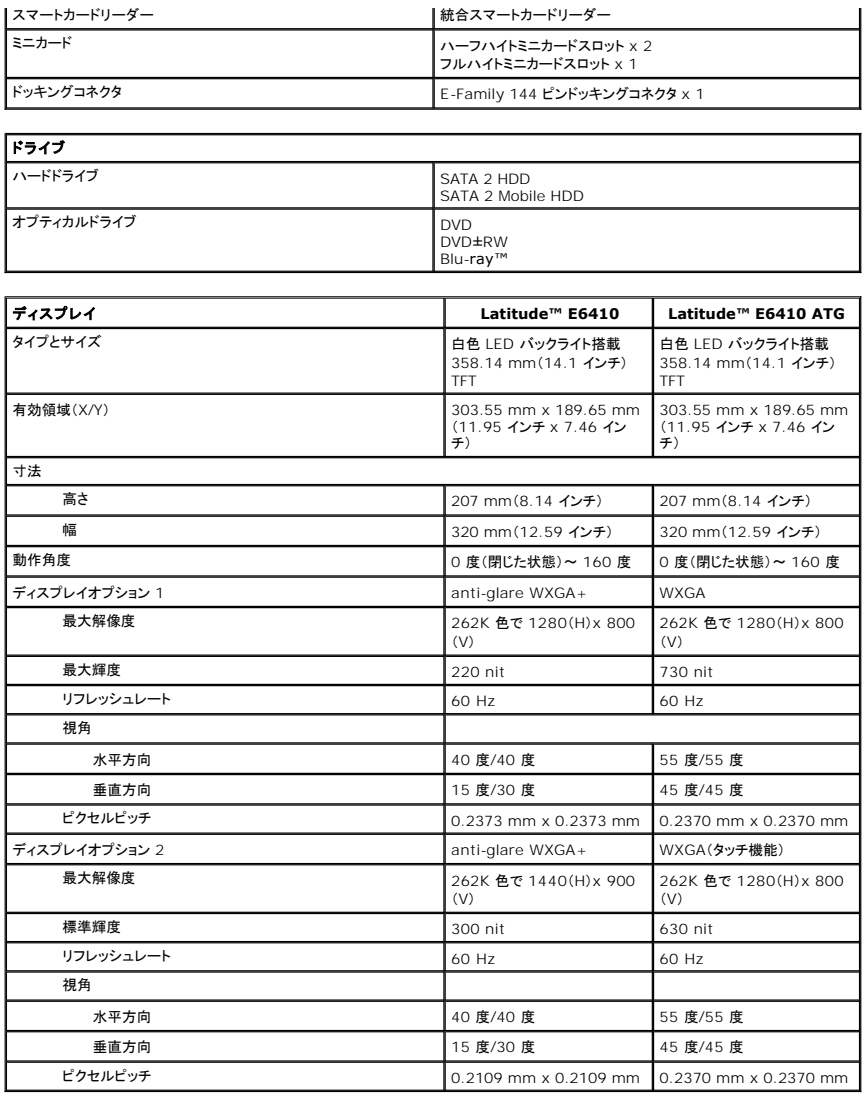

<span id="page-11-2"></span>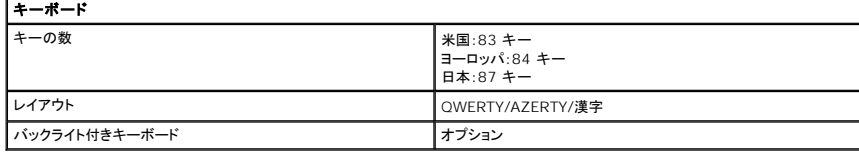

<span id="page-11-3"></span>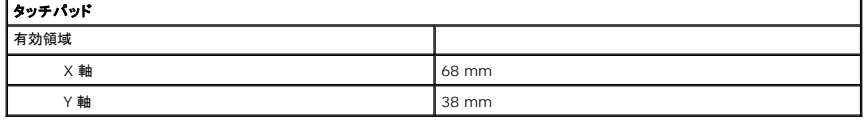

<span id="page-11-4"></span>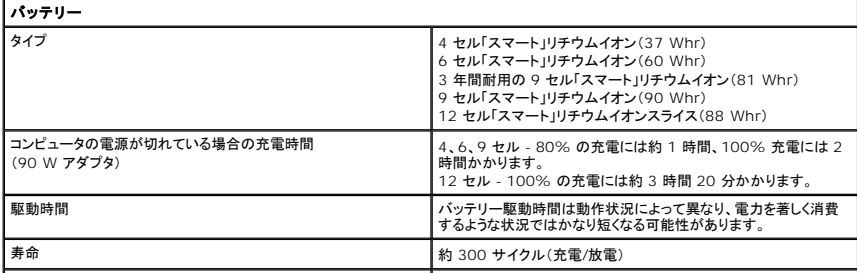

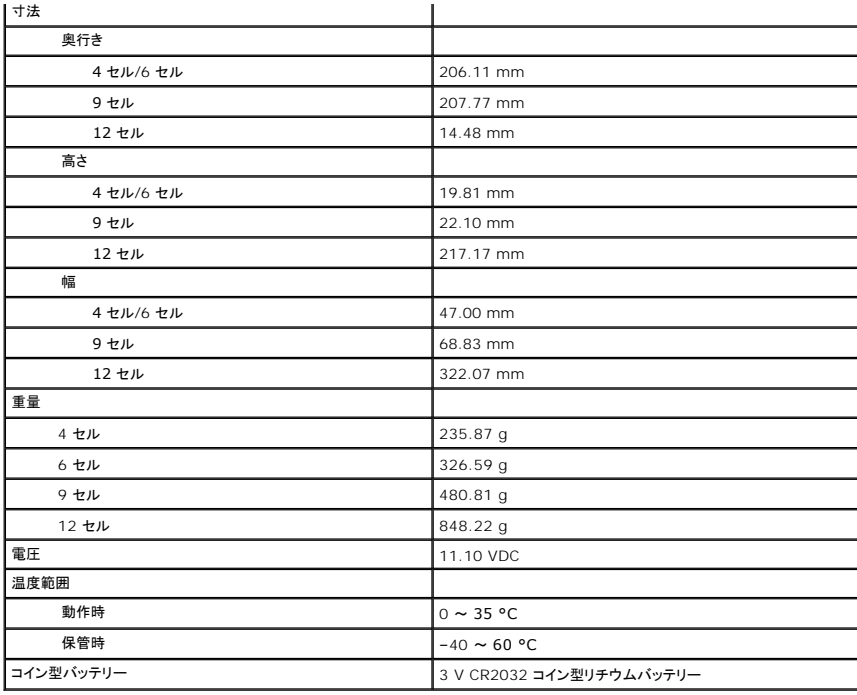

<span id="page-12-0"></span>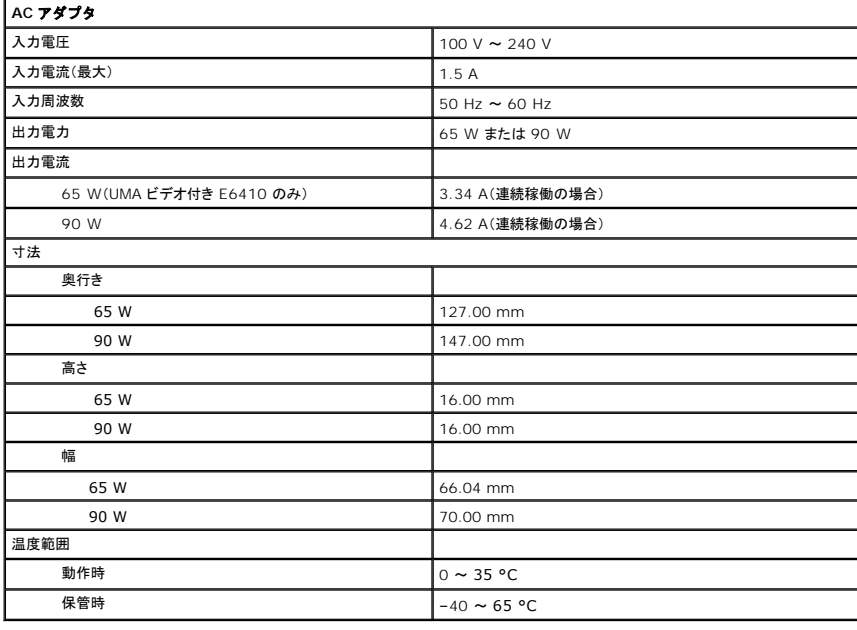

<span id="page-12-1"></span>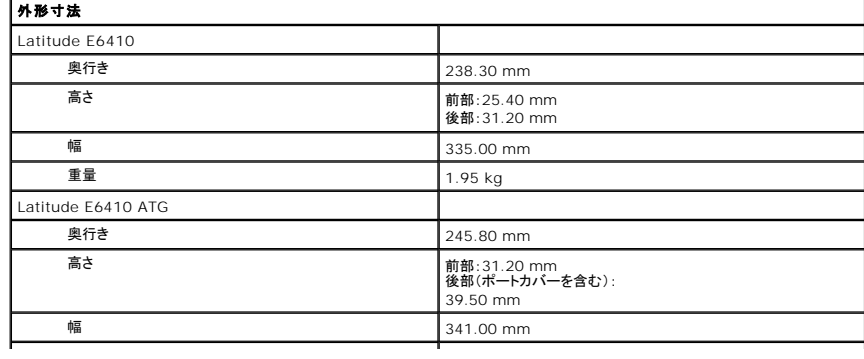

<span id="page-13-0"></span>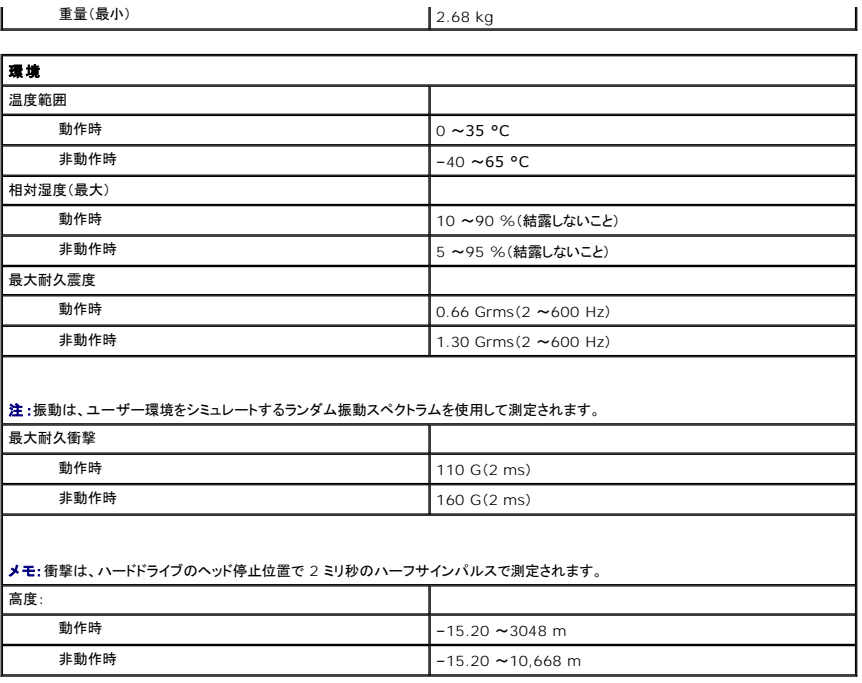

# <span id="page-14-0"></span>アクセスパネル

**Dell™ Latitude™ E6410/E6410 ATG** サービスマニュアル

警告:コンピュータ内部の作業を始める前に、お使いのコンピュータに付属しているガイドの安全にお使いいただくための注意事項をお読みください。安全にお使いいただくための ベストプラクティスの追加情報に関しては、規制順守ホームページ(**www.dell.com/regulatory\_compliance**)をご覧ください。

# アクセスパネルの取り外し

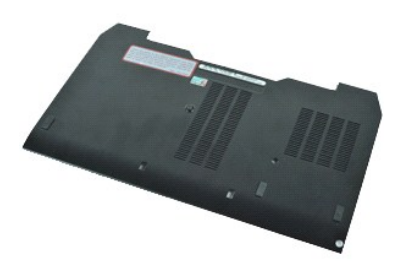

**シンモ:以下の図が表示されない場合は、Adobe.com から Adobe® Flash® Player をインストールしてください。** 

- 
- 1. 「<u>コンピュータ内部の作業を始める前に</u>」の手順に従います。<br>2. <u>ATG [ポートカバー](file:///C:/data/systems/late6410/ja/SM/TD_ATG_Port_Cover.htm)</u>を取り外します(E6410 ATG コンピュータのみ)。<br>3. <u>[バッテリー](file:///C:/data/systems/late6410/ja/SM/TD_Battery.htm)</u>を取り外します。<br>4. アクセスパネルをコンピュータの底面に固定している拘束ネジを緩めます。
- 
- 
- 5. アクセスパネルをコンピュータの前面方向にスライドさせます。
- 6. アクセスパネルを持ち上げてコンピュータから取り外します。

# アクセスパネルの取り付け

アクセスパネルを取り付けるには、上記の手順を逆の順序で行います。

#### <span id="page-15-0"></span>**ATG** ポートカバー **Dell™ Latitude™ E6410/E6410 ATG** サービスマニュアル

警告:コンピュータ内部の作業を始める前に、お使いのコンピュータに付属しているガイドの安全にお使いいただくための注意事項をお読みください。安全にお使いいただくための ベストプラクティスの追加情報に関しては、規制順守ホームページ(**www.dell.com/regulatory\_compliance**)をご覧ください。

# **ATG** ポートカバーの取り外し

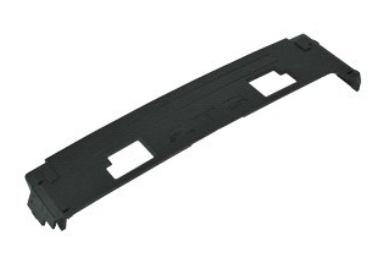

**■ メモ:以下の図が表示されない場合は、Adobe.com から Adobe® Flash® Player をインストールしてください。** 

1. 「<u>コンピュータ内部の作業を始める前に</u>」の手順に従います。<br>2. ATG ポ<del>ー</del>トカバーをコンピュータの底面から取り外します。

# **ATG** ポートカバーの取り付け

ATG ポートカバーを取り付ける場合は、上記の手順を逆に実行してください。

# <span id="page-16-0"></span>バッテリー

**Dell™ Latitude™ E6410/E6410 ATG** サービスマニュアル

警告:コンピュータ内部の作業を始める前に、お使いのコンピュータに付属しているガイドの安全にお使いいただくための注意事項をお読みください。安全にお使いいただくための ベストプラクティスの追加情報に関しては、規制順守ホームページ(**www.dell.com/regulatory\_compliance**)をご覧ください。

バッテリーの取り外し

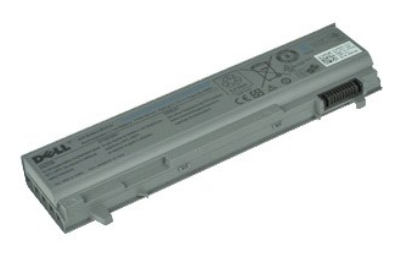

**メモ:以下の図が表示されない場合は、Adobe.com から Adobe® Flash® Player をインストールしてください。** 

1. 「<u>コンピュータ内部の作業を始める前に</u>」の手順に従います。<br>2. バッテリーラッチをコンピュータの中心に向けてスライドさせます。

3. バッテリーをコンピュータから引き抜いて取り外します。

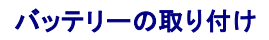

バッテリーを取り付けるには、上記の手順を逆の順序で行います。

#### <span id="page-17-0"></span>**Bluetooth** カード **Dell™ Latitude™ E6410/E6410 ATG** サービスマニュアル

警告:コンピュータ内部の作業を始める前に、お使いのコンピュータに付属しているガイドの安全にお使いいただくための注意事項をお読みください。安全にお使いいただくための ベストプラクティスの追加情報に関しては、規制順守ホームページ(**www.dell.com/regulatory\_compliance**)をご覧ください。

# **Bluetooth** カードの取り外し

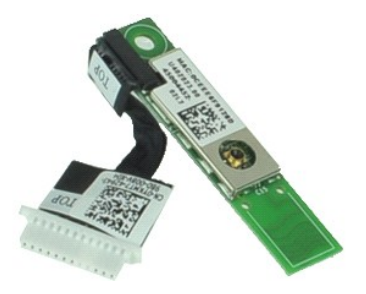

**シンモ:以下の図が表示されない場合は、Adobe.com から Adobe® Flash® Player をインストールしてください。** 

- 
- 1. 「<u>コンピュータ内部の作業を始める前に</u>」の手順に従います。<br>2. <u>ATG [ポートカバー](file:///C:/data/systems/late6410/ja/SM/TD_ATG_Port_Cover.htm)</u>を取り外します(E6410 ATG コンピュータのみ)。<br>3. <u>パッテリーを</u>取り外します。<br>4. <u>SID [カード](file:///C:/data/systems/late6410/ja/SM/TD_SD_Card.htm)</u>を取り外します。
- 
- 
- 
- 6. <u>[ExpressCard](file:///C:/data/systems/late6410/ja/SM/TD_Express_Card.htm)</u> を取り外します。<br>7. <u>スマートカード</u>を取り外します。
- 
- 
- 8. <u>[ヒンジカバー](file:///C:/data/systems/late6410/ja/SM/TD_Hinge_Covers.htm)</u>を取り外します。<br>9. <u>[アクセスパネル](file:///C:/data/systems/late6410/ja/SM/TD_Access_Panel.htm)</u>を取り外します。<br>10. <u>[オプティカルドライブ](file:///C:/data/systems/late6410/ja/SM/TD_Optical_Drive.htm)</u>を取り外します。<br>11. <u>レED [カバー](file:///C:/data/systems/late6410/ja/SM/TD_LED_Cover.htm)</u>を取り外します。<br>12. <u>LED カバー</u>を取り外します。
- 
- 
- 
- 
- 
- 
- 13. <u>キーボード</u>を取り外します。<br>14. <u>[コイン型バッテリー](file:///C:/data/systems/late6410/ja/SM/TD_Coin_Batt.htm)</u>を取り外します。<br>15. <u>[メモリ](file:///C:/data/systems/late6410/ja/SM/TD_Memory_Module.htm)を</u>バッテリーを取り外します。<br>16. <u>[WWAN](file:///C:/data/systems/late6410/ja/SM/TD_WWAN_Card.htm) カード</u>を取り外します。<br>17. <u>[WLAN](file:///C:/data/systems/late6410/ja/SM/TD_WLAN_Card.htm) カードを取り外します。</u><br>19. <u>[指紋リーダーを](file:///C:/data/systems/late6410/ja/SM/TD_Fingerprint_Reader.htm)取り外します</u>。
- 
- 
- 20. <u>ヒートシンクおよびプロセッサファン</u>を取り外します。<br>21. Bluetooth カードをコンピュータに固定しているネジを外します。
- 22. コンピュータから Bluetooth ケーブルを外します。

23. コンピュータから Bluetooth カードを取り外します。

# **Bluetooth** カードの取り付け

Bluetooth カードを取り付けるには、上記の手順を逆の順序で行います。

### <span id="page-18-0"></span>カメラ **Dell™ Latitude™ E6410/E6410 ATG** サービスマニュアル

警告:コンピュータ内部の作業を始める前に、お使いのコンピュータに付属しているガイドの安全にお使いいただくための注意事項をお読みください。安全にお使いいただくための ベストプラクティスの追加情報に関しては、規制順守ホームページ(**www.dell.com/regulatory\_compliance**)をご覧ください。

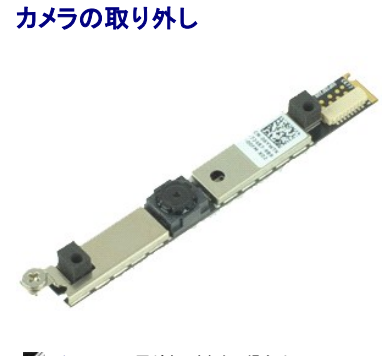

**シンモ:以下の図が表示されない場合は、Adobe.com から Adobe® Flash® Player をインストールしてください。** 

- 1. 「<u>コンピュータ内部の作業を始める前に</u>」の手順に従います。<br>2. <u>[バッテリー](file:///C:/data/systems/late6410/ja/SM/TD_Battery.htm)を取り外し</u>ます。<br>3. *[ディスプレイベゼル](file:///C:/data/systems/late6410/ja/SM/TD_Display_Bezel.htm)を*取り外します。<br>4. カメラをコンピュータに固定している拘束ネジを緩めます。
- 
- 
- 
- 5. カメラをコンピュータのスロットから取り外します。
- 6. データケーブルを切断してカメラをコンピュータから取り外します。

# カメラの取り付け

カメラを取り付けるには、上記の手順を逆の順序で行います。

#### <span id="page-19-0"></span>**ExpressCard** ケージ **Dell™ Latitude™ E6410/E6410 ATG** サービスマニュアル

警告:コンピュータ内部の作業を始める前に、お使いのコンピュータに付属しているガイドの安全にお使いいただくための注意事項をお読みください。安全にお使いいただくための ベストプラクティスの追加情報に関しては、規制順守ホームページ(**www.dell.com/regulatory\_compliance**)をご覧ください。

### **ExpressCard** ケージの取り外し

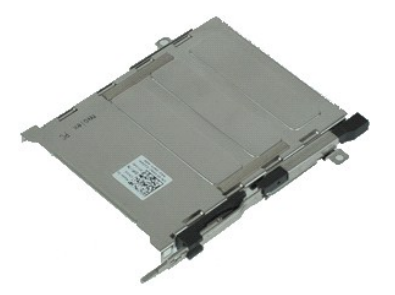

**シンモ:以下の図が表示されない場合は、Adobe.com から Adobe® Flash® Player をインストールしてください。** 

- 
- 1. 「<u>コンピュータ内部の作業を始める前に</u>」の手順に従います。<br>2. <u>ATG [ポートカバー](file:///C:/data/systems/late6410/ja/SM/TD_ATG_Port_Cover.htm)</u>を取り外します(E6410 ATG コンピュータのみ)。
- 3. [バッテリー](file:///C:/data/systems/late6410/ja/SM/TD_Battery.htm)を取り外します。<br>4. メモリカードを取り外します。
- 
- 
- 
- 
- 
- 
- 
- 
- 
- 4. <u>メモリカード</u>を取り外します。<br>5. <u>[ExpressCard](file:///C:/data/systems/late6410/ja/SM/TD_Express_Card.htm)</u> を取り外します。<br>6. <u>[アクセスパネル](file:///C:/data/systems/late6410/ja/SM/TD_Access_Panel.htm)</u>を取り外します。<br>7. <u>[ヒンジカバー](file:///C:/data/systems/late6410/ja/SM/TD_Hinge_Covers.htm)</u>を取り外します。<br>9. <u>上日 [カバー](file:///C:/data/systems/late6410/ja/SM/TD_LED_Cover.htm)を</u>取り外します。<br>9. <u>キーボード</u>を取り外します。<br>10. <u>[ハードドライブ](file:///C:/data/systems/late6410/ja/SM/TD_Hard_Drive.htm)</u>を取り外します。<br>11. <u>[指紋リーダーを](file:///C:/data/systems/late6410/ja/SM/TD_Fingerprint_Reader.htm)取り</u>外します。<br>12. <u>ヒートシンクおよびブロセッサファン</u>を取り外します。<br>13. デ<u>ィスプレイアセンブリ</u>を

16. ExpressCard ケージを持ち上げて、ExpressCard ケージをコンピュータから引き抜きます。

### **ExpressCard** ケージの取り付け

ExpressCard ケージを取り付ける場合は、上記の手順を逆に実行してください。

### <span id="page-20-0"></span>コイン型バッテリー **Dell™ Latitude™ E6410/E6410 ATG** サービスマニュアル

警告:コンピュータ内部の作業を始める前に、お使いのコンピュータに付属しているガイドの安全にお使いいただくための注意事項をお読みください。安全にお使いいただくための ベストプラクティスの追加情報に関しては、規制順守ホームページ(**www.dell.com/regulatory\_compliance**)をご覧ください。

# コイン型バッテリーの取り外し

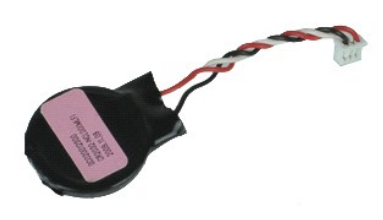

**シンモ:以下の図が表示されない場合は、Adobe.com から Adobe® Flash® Player をインストールしてください。** 

- 
- 1. 「<u>コンピュータ内部の作業を始める前に</u>」の手順に従います。<br>2. <u>ATG [ポートカバー](file:///C:/data/systems/late6410/ja/SM/TD_ATG_Port_Cover.htm)</u>を取り外します(E6410 ATG コンピュータのみ)。<br>3. <u>パッテリーを</u>取り外します。<br>4. <u>[アクセスパネル](file:///C:/data/systems/late6410/ja/SM/TD_Access_Panel.htm)を取り</u>外します。<br>5. コイン型パッテリーケーブルをシステム基板から取り外します。
- 
- 
- 
- 6. コイン型バッテリーを持ち上げて、ソケットから取り外します。

### コイン型バッテリーの取り付け

コイン型バッテリーを取り付けるには、上記の手順を逆の順序で行います。

### <span id="page-21-0"></span>ディスプレイアセンブリ **Dell™ Latitude™ E6410/E6410 ATG** サービスマニュアル

警告:コンピュータ内部の作業を始める前に、お使いのコンピュータに付属しているガイドの安全にお使いいただくための注意事項をお読みください。安全にお使いいただくための ベストプラクティスの追加情報に関しては、規制順守ホームページ(**www.dell.com/regulatory\_compliance**)をご覧ください。

# ディスプレイアセンブリの取り外し

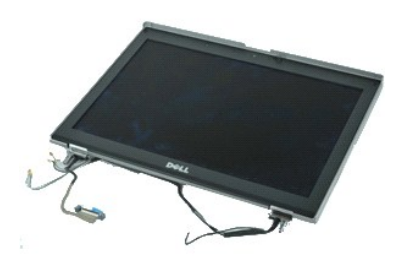

**シンモ:以下の図が表示されない場合は、Adobe.com から Adobe® Flash® Player をインストールしてください。** 

- 
- 1. 「<u>コンピュータ内部の作業を始める前に</u>」の手順に従います。<br>2. <u>ATG [ポートカバー](file:///C:/data/systems/late6410/ja/SM/TD_ATG_Port_Cover.htm)</u>を取り外します(E6410 ATG コンピュータのみ)。<br>3. <u>[バッテリー](file:///C:/data/systems/late6410/ja/SM/TD_Battery.htm)</u>を取り外します。
- 
- 4. [ヒンジカバー](file:///C:/data/systems/late6410/ja/SM/TD_Hinge_Covers.htm)を取り外します。
- 5. <u>[アクセスパネル](file:///C:/data/systems/late6410/ja/SM/TD_Access_Panel.htm)</u>を取り外します。<br>6. アンテナケーブルを WLAN/WWAN カードから取り外します。
- 7. タッチスクリーンケーブルをシステム基板から取り外します。(E6410 ATG コンピュータのみ)
- 8. ディスプレイケーブルをシステム基板に固定している拘束ネジを緩めます。
- 9. ディスプレイデータケーブルをシステム基板から外します。
- 10. ディスプレイアセンブリをコンピュータに固定しているネジを外します。
- 11. ディスプレイアセンブリを持ち上げてコンピュータから取り外します。

# ディスプレイアセンブリの取り付け

ディスプレイアセンブリを取り付けるには、上記の手順を逆の順序で行います。

### <span id="page-22-0"></span>ディスプレイベゼル **Dell™ Latitude™ E6410/E6410 ATG** サービスマニュアル

警告:コンピュータ内部の作業を始める前に、お使いのコンピュータに付属しているガイドの安全にお使いいただくための注意事項をお読みください。安全にお使いいただくための ベストプラクティスの追加情報に関しては、規制順守ホームページ(**www.dell.com/regulatory\_compliance**)をご覧ください。

# ディスプレイベゼルの取り外し

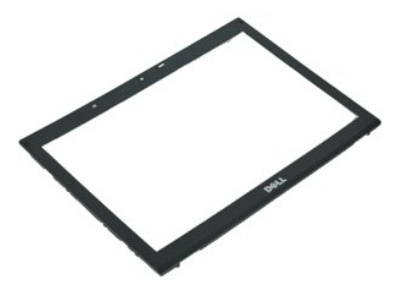

**シンモ:以下の図が表示されない場合は、Adobe.com から Adobe® Flash® Player をインストールしてください。** 

- 
- 1. 「<u>[コンピュータ内部の作業を始める前に」](file:///C:/data/systems/late6410/ja/SM/work.htm#before)</u>の手順に従います。<br>2. <u>パッテリーを</u>取り外します。<br>3. 底部から順にプラスチックスクライブを使用してディスプレイベゼルをディスプレイアセンブリから慎重に外します。
- 4. すべてのスナップを緩めたら、ディスプレイベゼルをディスプレイアセンブリから取り外します。

# ディスプレイベゼルの取り付け

ディスプレイベゼルを取り付けるには、上記の手順を逆の順序で行います。

### <span id="page-23-0"></span>ディスプレイパネル **Dell™ Latitude™ E6410/E6410 ATG** サービスマニュアル

警告:コンピュータ内部の作業を始める前に、お使いのコンピュータに付属しているガイドの安全にお使いいただくための注意事項をお読みください。安全にお使いいただくための ベストプラクティスの追加情報に関しては、規制順守ホームページ(**www.dell.com/regulatory\_compliance**)をご覧ください。

# ディスプレイパネルの取り外し

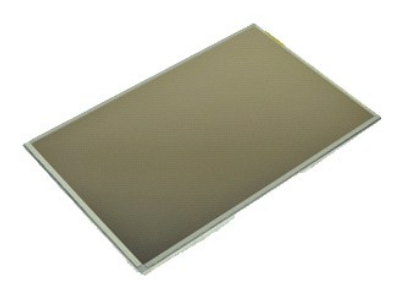

**シンモ:以下の図が表示されない場合は、Adobe.com から Adobe® Flash® Player をインストールしてください。** 

- 
- 
- 
- 
- 1. 「<u>コンピュータ内部の作業を始める前に</u>」の手順に従います。<br>2. <u>ATG [ポートカバー](file:///C:/data/systems/late6410/ja/SM/TD_ATG_Port_Cover.htm)</u>を取り外します(E6410 ATG コンピュータのみ)。<br>3. <u>パッテリーを取り</u>外します。<br>4. *ディスプレイパ*ネルをディスプレイアセンブリに固定しているネジを外します。

6. トップカバーからディスプレイパネルを取り外してパームレスト上に面を下にして配置します。

- 7. LCD パネルからタッチスクリーンケーブル(1)、および EDP ケーブル(2)を取り外します。
- 8. タッチスクリーンがある場合は取り外します。
- 9. ディスプレイパネルを取り外します。
- 10. 左のディスプレイブラケットをディスプレイパネルに固定しているネジを取り外します。
- 11. 右のディスプレイブラケットをディスプレイパネルに固定しているネジを取り外します。

# ディスプレイパネルの取り付け

ディスプレイパネルを取り付けるには、上記の手順を逆の順序で行います。

#### <span id="page-24-0"></span>**ExpressCard Dell™ Latitude™ E6410/E6410 ATG** サービスマニュアル

警告:コンピュータ内部の作業を始める前に、お使いのコンピュータに付属しているガイドの安全にお使いいただくための注意事項をお読みください。安全にお使いいただくための ベストプラクティスの追加情報に関しては、規制順守ホームページ(**www.dell.com/regulatory\_compliance**)をご覧ください。

# **ExpressCard** の取り外し

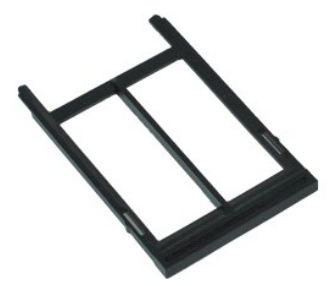

メモ:以下の図が表示されない場合は、**Adobe.com** から Adobe® Flash® Player をインストールしてください。

- 
- 1. 「<u>コンピュータ内部の作業を始める前に</u>」の手順に従います。<br>2. <u>ATG [ポートカバー](file:///C:/data/systems/late6410/ja/SM/TD_ATG_Port_Cover.htm)</u>を取り外します(E6410 ATG コンピュータのみ)。
- コ. 2012年1月12日 2012年1月1日 2013年1月1日 2014年1月1日 2014年1月1日 2014年1月1日 2014年1月1日 2014年1月1日 2014年1月1日 2014年1月1日 2014年1月1日 2014年1月1日 2014年1月1日 2014年1月1日 2014年1月1日 2014年1月1日 2014年1月1日 2014年1月1日 -
- 4. カード取り出しボタンを押してカードを取り出します。
- 5. カードをコンピュータから取り外します。

# **ExpressCard** の取り付け

ExpressCard を取り付けるには、上記の手順を逆の順序で行います。

# <span id="page-25-0"></span>プロセッサファン

**Dell™ Latitude™ E6410/E6410 ATG** サービスマニュアル

警告:コンピュータ内部の作業を始める前に、お使いのコンピュータに付属しているガイドの安全にお使いいただくための注意事項をお読みください。安全にお使いいただくための ベストプラクティスの追加情報に関しては、規制順守ホームページ(**www.dell.com/regulatory\_compliance**)をご覧ください。

# プロセッサファンの取り外し

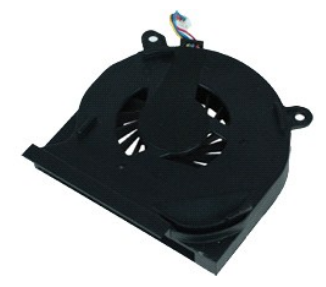

**シンモ:以下の図が表示されない場合は、Adobe.com から Adobe® Flash® Player をインストールしてください。** 

- 
- 1. 「<u>コンピュータ内部の作業を始める前に</u>」の手順に従います。<br>2. <u>ATG [ポートカバー](file:///C:/data/systems/late6410/ja/SM/TD_ATG_Port_Cover.htm)</u>を取り外します(E6410 ATG コンピュータのみ)。<br>3. <u>パッテリーを</u>取り外します。<br>4. <u>[アクセスパネル](file:///C:/data/systems/late6410/ja/SM/TD_Access_Panel.htm)</u>を取り外します。<br>5. ブロセッサファンケーブルをシステム基板から取り外します。
- 
- 
- 
- 6. プロセッサファンをヒートシンクに固定しているネジを外します。
- 7. プロセッサファンをコンピュータから取り外します。

# プロセッサファンの取り付け

プロセッサファンを取り付ける場合は、上記の手順を逆に実行してください。

# <span id="page-26-0"></span>指紋リーダー

**Dell™ Latitude™ E6410/E6410 ATG** サービスマニュアル

警告:コンピュータ内部の作業を始める前に、お使いのコンピュータに付属しているガイドの安全にお使いいただくための注意事項をお読みください。安全にお使いいただくための ベストプラクティスの追加情報に関しては、規制順守ホームページ(**www.dell.com/regulatory\_compliance**)をご覧ください。

指紋リーダーの取り外し

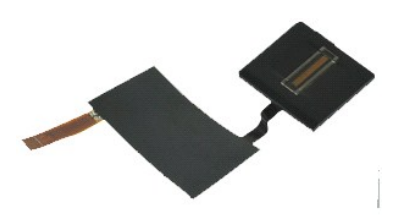

**シンモ:以下の図が表示されない場合は、Adobe.com から Adobe® Flash® Player をインストールしてください。** 

- 
- 1. 「<u>コンピュータ内部の作業を始める前に</u>」の手順に従います。<br>2. <u>ATG [ポートカバー](file:///C:/data/systems/late6410/ja/SM/TD_ATG_Port_Cover.htm)</u>を取り外します(E6410 ATG コンピュータのみ)。<br>3. <u>パッテリーを取り</u>外します。<br>4. <u>オクセスパネルを取</u>り外します。
- 
- 
- 
- 6. <u>LED [カバー](file:///C:/data/systems/late6410/ja/SM/TD_LED_Cover.htm)</u>を取り外します。<br>7. <u>キーボード</u>を取り外します。
- 。<br>8. 指紋リーダーを固定している、コンピュータの底部にある拘束ネジ(「F」のラベルが付いた)を緩めます。
- 9. 指紋リーダーデータケーブルをシステム基板から外します。

10. 透明シートをはがしてケーブルと指紋リーダーをコンピュータから取り外し、指紋リーダーを取り出します。

### 指紋リーダーの取り付け

指紋リーダーを取り付けるには、上記の手順を逆の順序で行います。

# <span id="page-27-0"></span>ハードドライブ

**Dell™ Latitude™ E6410/E6410 ATG** サービスマニュアル

警告:コンピュータ内部の作業を始める前に、お使いのコンピュータに付属しているガイドの安全にお使いいただくための注意事項をお読みください。安全にお使いいただくための ベストプラクティスの追加情報に関しては、規制順守ホームページ(**www.dell.com/regulatory\_compliance**)をご覧ください。

# ハードドライブの取り外し

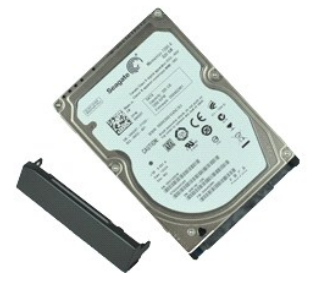

**シンモ:以下の図が表示されない場合は、Adobe.com から Adobe® Flash® Player をインストールしてください。** 

- 
- 1. 「<u>コンピュータ内部の作業を始める前に</u>」の手順に従います。<br>2. <u>ATG [ポートカバー](file:///C:/data/systems/late6410/ja/SM/TD_ATG_Port_Cover.htm)</u>を取り外します(E6410 ATG コンピュータのみ)。<br>3. <u>パッテリー</u>を知り外します。<br>4. ハードドライブをコンピュータに固定しているネジを外します。
- 
- 
- 5. ハードドライブをコンピュータから引き出します。
- 6. ハードドライブキャディをハードドライブに固定しているネジを外します。
- 7. ハードドライブキャディをハードドライブから引き抜いて取り出します。

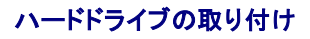

ハードドライブを取り付けるには、上記の手順を逆の順序で行います。

<span id="page-28-0"></span>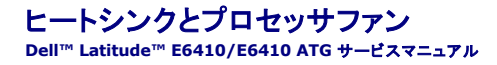

警告:コンピュータ内部の作業を始める前に、お使いのコンピュータに付属しているガイドの安全にお使いいただくための注意事項をお読みください。安全にお使いいただくための ベストプラクティスの追加情報に関しては、規制順守ホームページ(**www.dell.com/regulatory\_compliance**)をご覧ください。

# ヒートシンクとプロセッサファンの取り外し

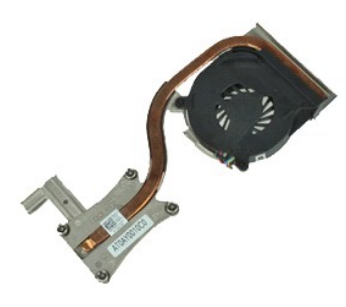

**シンモ:以下の図が表示されない場合は、Adobe.com から Adobe® Flash® Player をインストールしてください。** 

- 
- 1. 「<u>コンピュータ内部の作業を始める前に</u>」の手順に従います。<br>2. <u>ATG [ポートカバー](file:///C:/data/systems/late6410/ja/SM/TD_ATG_Port_Cover.htm)</u>を取り外します(E6410 ATG コンピュータのみ)。<br>3. <u>[バッテリー](file:///C:/data/systems/late6410/ja/SM/TD_Battery.htm)を</u>取り外します。<br>4. <u>アクセクスパネルを</u>取り外します。<br>6. ファンケーブルをシステム基板から外します。
- 
- 
- 
- 7. プロセッサヒートシンクの拘束ネジを緩めます。
- 8. コンピュータの中央に最も近いヒートシンクの端を持ち上げて、ヒートシンクをコンピュータから引き出します。

# ヒートシンクとプロセッサファンの取り付け

ヒートシンクとプロセッサファンを取り付けるには、上記の手順を逆の順序で行います。

# <span id="page-29-0"></span>ヒンジカバー

**Dell™ Latitude™ E6410/E6410 ATG** サービスマニュアル

警告:コンピュータ内部の作業を始める前に、お使いのコンピュータに付属しているガイドの安全にお使いいただくための注意事項をお読みください。安全にお使いいただくための ベストプラクティスの追加情報に関しては、規制順守ホームページ(**www.dell.com/regulatory\_compliance**)をご覧ください。

# ヒンジカバーの取り外し

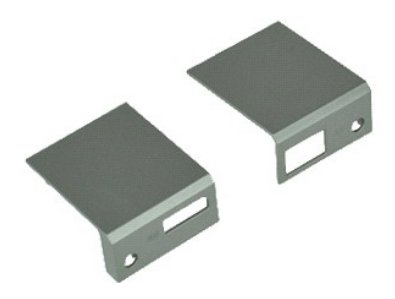

**シンモ:以下の図が表示されない場合は、Adobe.com から Adobe® Flash® Player をインストールしてください。** 

- 
- 1. 「<u>[コンピュータ内部の作業を始める前に」](file:///C:/data/systems/late6410/ja/SM/work.htm#before)</u>の手順に従います。<br>2. <u>ATG [ポートカバー](file:///C:/data/systems/late6410/ja/SM/TD_ATG_Port_Cover.htm)</u>を取り外します(E6410 ATG コンピュータのみ)。<br>3. <u>パッテリーをコ</u>ンピュータに固定しているネジを外します。<br>4. ヒンジカバーをコンピュータに固定しているネジを外します。
- 
- 
- 5. ヒンジカバーをコンピュータの後部方向にスライドさせてヒンジカバーを取り外します。

# ヒンジカバーの取り付け

ヒンジカバーを取り付ける場合は、上記の手順を逆に実行してください。

#### <span id="page-30-0"></span>**IEEE 1394** ポート **Dell™ Latitude™ E6410/E6410 ATG** サービスマニュアル

警告:コンピュータ内部の作業を始める前に、お使いのコンピュータに付属しているガイドの安全にお使いいただくための注意事項をお読みください。安全にお使いいただくための ベストプラクティスの追加情報に関しては、規制順守ホームページ(**www.dell.com/regulatory\_compliance**)をご覧ください。

### **IEEE 1394** ポートの取り外し

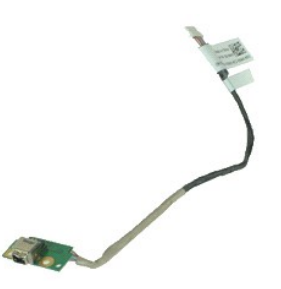

**シンモ:以下の図が表示されない場合は、Adobe.com から Adobe® Flash® Player をインストールしてください。** 

- 
- 1. 「<u>コンピュータ内部の作業を始める前に</u>」の手順に従います。<br>2. <u>ATG [ポートカバー](file:///C:/data/systems/late6410/ja/SM/TD_ATG_Port_Cover.htm)</u>を取り外します(E6410 ATG コンピュータのみ)。
- 3. <u>[バッテリー](file:///C:/data/systems/late6410/ja/SM/TD_Battery.htm)</u>を取り外します。<br>4. <u>SIM [カード](file:///C:/data/systems/late6410/ja/SM/TD_SD_Card.htm)</u>を取り外します。<br>5. <u>SD カード</u>を取り外します。
- 
- 
- 6. <u>[ExpressCard](file:///C:/data/systems/late6410/ja/SM/TD_Express_Card.htm)</u> を取り外します。<br>7. <u>スマートカード</u>を取り外します。
- 
- 8. <u>[ヒンジカバー](file:///C:/data/systems/late6410/ja/SM/TD_Hinge_Covers.htm)を</u>取り外します。<br>9. <u>[アクセスパネル](file:///C:/data/systems/late6410/ja/SM/TD_Access_Panel.htm)</u>を取り外します。
- 
- 10. <u>[オプティカルドライブ](file:///C:/data/systems/late6410/ja/SM/TD_Optical_Drive.htm)</u>を取り外します。<br>11. <u>[ハードドライブ](file:///C:/data/systems/late6410/ja/SM/TD_Hard_Drive.htm)</u>を取り外します。<br>12. <u>LED [カバー](file:///C:/data/systems/late6410/ja/SM/TD_LED_Cover.htm)</u>を取り外します。
- 
- 
- 
- 
- 
- 13. <u>キーボード</u>を取り外します。<br>14. <u>[コイン型バッテリー](file:///C:/data/systems/late6410/ja/SM/TD_Coin_Batt.htm)を</u>取り外します。<br>15. <u>[メモリ](file:///C:/data/systems/late6410/ja/SM/TD_Memory_Module.htm)を取り外します。</u><br>16. <u>[WWAN](file:///C:/data/systems/late6410/ja/SM/TD_WWAN_Card.htm) カード</u>を取り外します。<br>18. <u>[Latitude On™ Flash/CMG](file:///C:/data/systems/late6410/ja/SM/TD_Latitude_On.htm) モジュールを</u>取り外します。 18. Latitude On™ Flash/CMG<br>19. [指紋リーダーを](file:///C:/data/systems/late6410/ja/SM/TD_Fingerprint_Reader.htm)取り外します。
- 
- 20. [ヒートシンクおよびプロセッサファンを](file:///C:/data/systems/late6410/ja/SM/TD_Heatsink.htm)取り外します。
- 21. *ディスプレイアセンブリ*を取り外します。<br>22. FireWire ケーブルを覆っているフェライトシートをはがします。
- 

23. FireWire データケーブルをシステム基板から取り外します。

24. IEEE 1394 ボードをコンピュータに固定しているネジを外します。

25. コンピュータから IEEE 1394 ボードを取り外します。

### **IEEE 1394** ポートの取り付け

IEEE 1394 ポートを取り付けるには、上記の手順を逆の順序で行います。

#### <span id="page-31-0"></span>**I/O** ポートカード **Dell™ Latitude™ E6410/E6410 ATG** サービスマニュアル

警告:コンピュータ内部の作業を始める前に、お使いのコンピュータに付属しているガイドの安全にお使いいただくための注意事項をお読みください。安全にお使いいただくための ベストプラクティスの追加情報に関しては、規制順守ホームページ(**www.dell.com/regulatory\_compliance**)をご覧ください。

# **I/O** ポートカードの取り外し

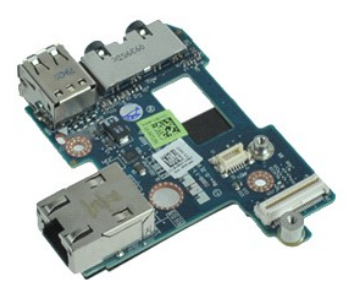

**シンモ:以下の図が表示されない場合は、Adobe.com から Adobe® Flash® Player をインストールしてください。** 

- 
- 1. 「<u>コンピュータ内部の作業を始める前に</u>」の手順に従います。<br>2. <u>ATG [ポートカバー](file:///C:/data/systems/late6410/ja/SM/TD_ATG_Port_Cover.htm)</u>を取り外します(E6410 ATG コンピュータのみ)。<br>3. <u>パッテリーを取り</u>外します。<br>4. <u>オブティカルドライブ</u>を取り外します。<br>5. <u>[ハードドライブ](file:///C:/data/systems/late6410/ja/SM/TD_Hard_Drive.htm)</u>を取り外します。
- 
- 
- 
- 6. <u>[ヒンジカバー](file:///C:/data/systems/late6410/ja/SM/TD_Hinge_Covers.htm)</u>を取り外します。<br>7. <u>[アクセスパネル](file:///C:/data/systems/late6410/ja/SM/TD_Access_Panel.htm)</u>を取り外します。
- 
- 8. <u>[コイン型バッテリー](file:///C:/data/systems/late6410/ja/SM/TD_Coin_Batt.htm)</u>を取り外します。<br>9. <u>ヒートシンクおよびプロセッサファン</u>を取り外します。<br>10. <u>LED [カバー](file:///C:/data/systems/late6410/ja/SM/TD_LED_Cover.htm)</u>を取り外します。
- 
- 11. <u>キーボード</u>を取り外します。<br>12. [ディスプレイアセンブリを](file:///C:/data/systems/late6410/ja/SM/TD_Display_Assembly.htm)取り外します。
- 
- 
- 13. <u>パームレスト</u>を取り外します。<br>14. <u>モデム</u>を取り外します。<br>15. <u>[モデムコネクタ](file:///C:/data/systems/late6410/ja/SM/TD_Modem_Connector.htm)</u>を取り外します。
- 
- 
- 
- 16. E<u>xpressCard カードケージ</u>を取り外します。<br>17. <u>パームレスト</u>を取り外します。<br>18. <u>[システム基板](file:///C:/data/systems/late6410/ja/SM/TD_System_Board.htm)</u>を取り外します。<br>19. I/O ポ<del>ートカー</del>ドをコンピュータに固定しているネジを取り外します。
- 20. I/O ポートカードの左端を持ち上げて、I/O ポートカードをコンピュータから取り外します。

# **I/O** ポートカードの取り付け

I/O ポートカードを取り付けるには、上記の手順を逆の順序で行います。

# <span id="page-32-0"></span>キーボード

**Dell™ Latitude™ E6410/E6410 ATG** サービスマニュアル

警告:コンピュータ内部の作業を始める前に、お使いのコンピュータに付属しているガイドの安全にお使いいただくための注意事項をお読みください。安全にお使いいただくための ベストプラクティスの追加情報に関しては、規制順守ホームページ(**www.dell.com/regulatory\_compliance**)をご覧ください。

キーボードの取り外し

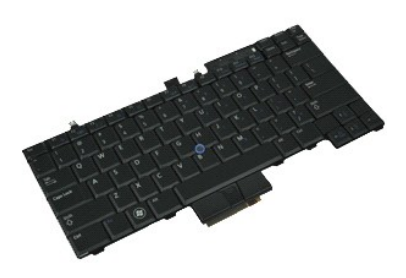

**シンモ:以下の図が表示されない場合は、Adobe.com から Adobe® Flash® Player をインストールしてください。** 

- 
- 1. 「<u>コンピュータ内部の作業を始める前に</u>」の手順に従います。<br>2. <u>ATG [ポートカバー](file:///C:/data/systems/late6410/ja/SM/TD_ATG_Port_Cover.htm)</u>を取り外します(E6410 ATG コンピュータのみ)。<br>3. <u>パッテリー</u>を取り外します。<br>4. <u>LED [カバー](file:///C:/data/systems/late6410/ja/SM/TD_LED_Cover.htm)</u>を取り外します。<br>5. キーポードをコンピュータに固定しているネジを外します。
- 
- 
- 
- 6. プラスチックタブを使用してキーボードの後端を持ち上げて、キーボードを外します。
- 7. キーボードをコンピュータの背面方向にスライドさせ、キーボードをコンピュータから取り外します。

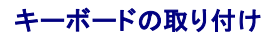

キーボードを取り付けるには、上記の手順を逆の順序で行います。

#### <span id="page-33-0"></span>**Latitude ON™ Flash/CMG** モジュール **Dell™ Latitude™ E6410/E6410 ATG** サービスマニュアル

警告:コンピュータ内部の作業を始める前に、お使いのコンピュータに付属しているガイドの安全にお使いいただくための注意事項をお読みください。安全にお使いいただくための ベストプラクティスの追加情報に関しては、規制順守ホームページ(**www.dell.com/regulatory\_compliance**)をご覧ください。

### **Latitude ON Flash/CMG** モジュールの取り外し

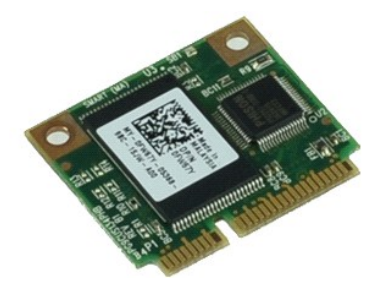

メモ:以下の図が表示されない場合は、**Adobe.com** から Adobe® Flash® Player をインストールしてください。

- 
- 
- 
- 1. 「<u>コンピュータ内部の作業を始める前に</u>」の手順に従います。<br>2. <u>ATG [ポートカバー](file:///C:/data/systems/late6410/ja/SM/TD_ATG_Port_Cover.htm)</u>を取り外します(E6410 ATG コンピュータのみ)。<br>3. <u>パッテリー</u>を取り外します。。(<u>ヒンジカバーの取り外し</u>を参照してください)。<br>4. 左のヒンジカバーを取り外します。(<u>ヒンジカバーの取り外し</u>を参照してください)。
- 6. Latitude ON Flash/CMG モジュールを取り外します。

### **Latitude ON Flash/CMG** モジュールの取り付け

Latitude ON Flash/CMG モジュールを取り付ける場合は、上記の手順を逆に実行してください。

#### <span id="page-34-0"></span>**LED** カバー **Dell™ Latitude™ E6410/E6410 ATG** サービスマニュアル

警告:コンピュータ内部の作業を始める前に、お使いのコンピュータに付属しているガイドの安全にお使いいただくための注意事項をお読みください。安全にお使いいただくための ベストプラクティスの追加情報に関しては、規制順守ホームページ(**www.dell.com/regulatory\_compliance**)をご覧ください。

# **LED** カバーの取り外し

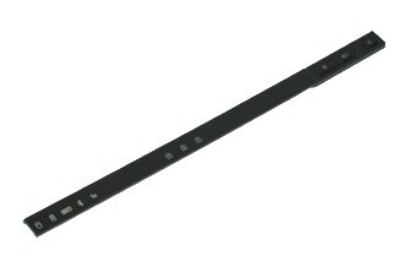

**■ メモ:以下の図が表示されない場合は、Adobe.com から Adobe® Flash® Player をインストールしてください。** 

1. 「<u>コンピュータ内部の作業を始める前に</u>」の手順に従います。<br>2. <u>[バッテリー](file:///C:/data/systems/late6410/ja/SM/TD_Battery.htm)</u>を取り外します。<br>3. LED カバーの片方の端を慎重に持ち上げて取り外します。

# **LED** カバーの取り付け

LED カバーを取り付けるには、上記の手順を逆の順序で行います。

# <span id="page-35-0"></span>メモリ

**Dell™ Latitude™ E6410/E6410 ATG** サービスマニュアル

警告:コンピュータ内部の作業を始める前に、お使いのコンピュータに付属しているガイドの安全にお使いいただくための注意事項をお読みください。安全にお使いいただくための ベストプラクティスの追加情報に関しては、規制順守ホームページ(**www.dell.com/regulatory\_compliance**)をご覧ください。

# メモリモジュールの取り外し

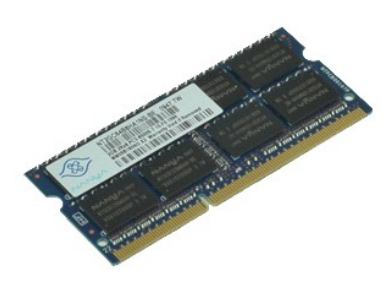

**メモ:以下の図が表示されない場合は、Adobe.com から Adobe® Flash® Player をインストールしてください。** 

- 
- 
- 
- 
- 1. 「<u>コンピュータ内部の作業を始める前に</u>」の手順に従います。<br>2. <u>ATG [ポートカバー](file:///C:/data/systems/late6410/ja/SM/TD_ATG_Port_Cover.htm)</u>を取り外します(E6410 ATG コンピュータのみ)。<br>3. <u>パッテリーを</u>取り外します。<br>4. <u>[アクセスパネル](file:///C:/data/systems/late6410/ja/SM/TD_Access_Panel.htm)</u>を取り外します。<br>5. メモリモジュールコネクタの両端にある固定クリップをメモリモジュールが持ち上がるまで広げます。

6. メモリモジュールをソケットから引き出します。

#### メモリモジュールの取り付け

メモリモジュールを取り付ける場合は、上記の手順を逆に実行してください。

### <span id="page-36-0"></span>モデム **Dell™ Latitude™ E6410/E6410 ATG** サービスマニュアル

警告:コンピュータ内部の作業を始める前に、お使いのコンピュータに付属しているガイドの安全にお使いいただくための注意事項をお読みください。安全にお使いいただくための ベストプラクティスの追加情報に関しては、規制順守ホームページ(**www.dell.com/regulatory\_compliance**)をご覧ください。

# モデムの取り外し

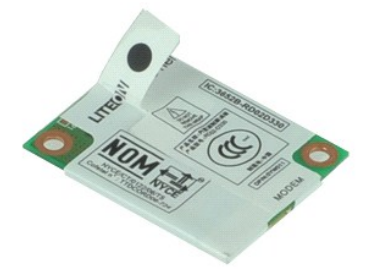

**シンモ:以下の図が表示されない場合は、Adobe.com から Adobe® Flash® Player をインストールしてください。** 

- 
- 1. 「<u>コンピュータ内部の作業を始める前に</u>」の手順に従います。<br>2. <u>ATG [ポートカバー](file:///C:/data/systems/late6410/ja/SM/TD_ATG_Port_Cover.htm)</u>を取り外します(E6410 ATG コンピュータのみ)。<br>3. <u>[バッテリー](file:///C:/data/systems/late6410/ja/SM/TD_Battery.htm)</u>を取り外します。
- 
- 
- 4. <u>LED [カバー](file:///C:/data/systems/late6410/ja/SM/TD_ATG_Port_Cover.htm)</u>を取り外します。<br>5. <u>キーボード</u>を取り外します。<br>6. モデムをコンピュータに固定しているネジを外します。
- 7. 透明シートのタブを使用してモデムを少し持ち上げて、モデムをスロットから引き出します。
- 8. モデムからモデムケーブルを外して、モデムをコンピュータから取り外します。

# モデムの取り付け

モデムを取り付けるには、上記の手順を逆の順序で行います。

# <span id="page-37-0"></span>モデムコネクタ

**Dell™ Latitude™ E6410/E6410 ATG** サービスマニュアル

警告:コンピュータ内部の作業を始める前に、お使いのコンピュータに付属しているガイドの安全にお使いいただくための注意事項をお読みください。安全にお使いいただくための ベストプラクティスの追加情報に関しては、規制順守ホームページ(**www.dell.com/regulatory\_compliance**)をご覧ください。

# モデムコネクタの取り外し

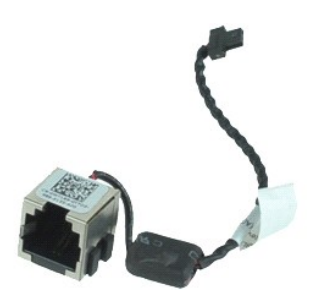

**シンモ:以下の図が表示されない場合は、Adobe.com から Adobe® Flash® Player をインストールしてください。** 

- 
- 1. 「<u>コンピュータ内部の作業を始める前に</u>」の手順に従います。<br>2. <u>ATG [ポートカバー](file:///C:/data/systems/late6410/ja/SM/TD_ATG_Port_Cover.htm)</u>を取り外します(E6410 ATG コンピュータのみ)。<br>3. <u>[バッテリー](file:///C:/data/systems/late6410/ja/SM/TD_Battery.htm)</u>を取り外します。
- 
- 
- 
- 4. <u>[メモリ](file:///C:/data/systems/late6410/ja/SM/TD_SD_Card.htm)</u>を取り外します。<br>5. <u>[ExpressCard](file:///C:/data/systems/late6410/ja/SM/TD_Express_Card.htm)</u> を取り外します。<br>6. <u>[オプティカルドライブ](file:///C:/data/systems/late6410/ja/SM/TD_Optical_Drive.htm)</u>を取り外します。<br>7. <u>[ハードドライブ](file:///C:/data/systems/late6410/ja/SM/TD_Hard_Drive.htm)</u>を取り外します。
- 
- 
- 8. <u>[ヒンジカバー](file:///C:/data/systems/late6410/ja/SM/TD_Hinge_Covers.htm)</u>を取り外します。<br>9. <u>[アクセスパネル](file:///C:/data/systems/late6410/ja/SM/TD_Access_Panel.htm)</u>を取り外します。<br>10. <u>[Latitude ON™ Flash/CMG](file:///C:/data/systems/late6410/ja/SM/TD_Latitude_On.htm) モジュール</u>を取り外します。
- 
- 11. <u>[WWAN](file:///C:/data/systems/late6410/ja/SM/TD_WWAN_Card.htm) カ<del>ード</del></u>を取り外します。<br>12. <u>[WLAN](file:///C:/data/systems/late6410/ja/SM/TD_WLAN_Card.htm) カード</u>を取り外します。
- 
- 13. <u>[コイン型バッテリー](file:///C:/data/systems/late6410/ja/SM/TD_Coin_Batt.htm)</u>を取り外します。<br>14. <u>LED [カバー](file:///C:/data/systems/late6410/ja/SM/TD_LED_Cover.htm)</u>を取り外します。
- 15. [キーボードを](file:///C:/data/systems/late6410/ja/SM/TD_Keyboard.htm)取り外します。
- 16. <u>指紋リーダー</u>を取り外します。<br>17. <u>ディスプレイアセンブリ</u>を取り外します。
- 
- 
- 
- 18. E<u>xpressCard カードケージ</u>を取り外します。<br>19. <u>パームレスト</u>を取り外します。<br>20. <u>[システム基板](file:///C:/data/systems/late6410/ja/SM/TD_System_Board.htm)</u>を取りかします。<br>21. モデムコネクタケーブルをコンピュータから外します。

22. モデムコネクタをスロットから持ち上げて取り外します。

# モデムコネクタの取り付け

モデムコネクタを取り付ける場合は、上記の手順を逆に実行してください。

### <span id="page-38-0"></span>モデムプラグ **Dell™ Latitude™ E6410/E6410 ATG** サービスマニュアル

警告:コンピュータ内部の作業を始める前に、お使いのコンピュータに付属しているガイドの安全にお使いいただくための注意事項をお読みください。安全にお使いいただくための ベストプラクティスの追加情報に関しては、規制順守ホームページ(**www.dell.com/regulatory\_compliance**)をご覧ください。

# モデムプラグの取り外し

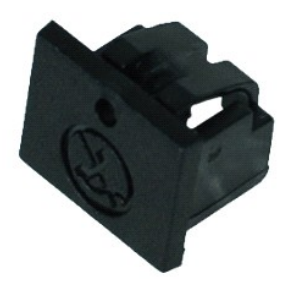

**メモ:以下の図が表示されない場合は、Adobe.com から Adobe® Flash® Player をインストールしてください。** 

- 
- 
- 
- 1. 「<u>コンピュータ内部の作業を始める前に</u>」の手順に従います。<br>2. <u>ATG [ポートカバー](file:///C:/data/systems/late6410/ja/SM/TD_ATG_Port_Cover.htm)</u>を取り外します(E6410 ATG コンピュータのみ)。<br>3. <u>パッテリー</u>を取り外します。<br>4. モデムポートプラグにあるモデムプラグイジェクト穴にピンを挿入して、それを固定しているスナップを取り外します。

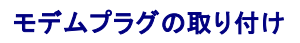

モデムプラグを取り付ける場合は、上記の手順を逆に実行してください。

### <span id="page-39-0"></span>オプティカルドライブ **Dell™ Latitude™ E6410/E6410 ATG** サービスマニュアル

警告:コンピュータ内部の作業を始める前に、お使いのコンピュータに付属しているガイドの安全にお使いいただくための注意事項をお読みください。安全にお使いいただくための ベストプラクティスの追加情報に関しては、規制順守ホームページ(**www.dell.com/regulatory\_compliance**)をご覧ください。

# オプティカルドライブの取り外し

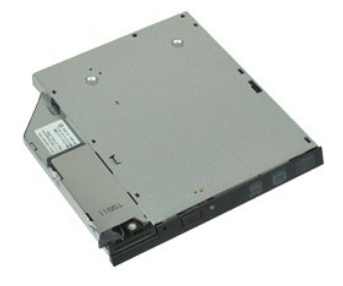

**シンモ:以下の図が表示されない場合は、Adobe.com から Adobe® Flash® Player をインストールしてください。** 

- 
- 1. 「<u>コンピュータ内部の作業を始める前に</u>」の手順に従います。<br>2. <u>ATG [ポートカバー](file:///C:/data/systems/late6410/ja/SM/TD_ATG_Port_Cover.htm)</u>を取り外します(E6410 ATG コンピュータのみ)。<br>3. オプティカルドライブをコンピュータに固定しているネジを外します。
- 
- 4. オプティカルドライブラッチを押して離します。
- 5. オプティカルドライブをコンピュータから引き出します。

# オプティカルドライブの取り付け

オプティカルドライブを取り付けるには、上記の手順を逆の順序で行います。

### <span id="page-40-0"></span>パームレスト

**Dell™ Latitude™ E6410/E6410 ATG** サービスマニュアル

警告:コンピュータ内部の作業を始める前に、お使いのコンピュータに付属しているガイドの安全にお使いいただくための注意事項をお読みください。安全にお使いいただくための ベストプラクティスの追加情報に関しては、規制順守ホームページ(**www.dell.com/regulatory\_compliance**)をご覧ください。

# パームレストの取り外し

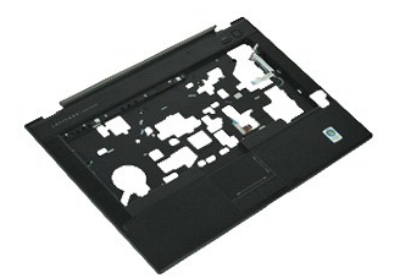

メモ:以下の図が表示されない場合は、**Adobe.com** から Adobe® Flash® Player をインストールしてください。

- 
- 1. 「<u>コンピュータ内部の作業を始める前に</u>」の手順に従います。<br>2. <u>ATG [ポートカバー](file:///C:/data/systems/late6410/ja/SM/TD_ATG_Port_Cover.htm)</u>を取り外します(E6410 ATG コンピュータのみ)。
- 3. [バッテリー](file:///C:/data/systems/late6410/ja/SM/TD_Battery.htm)を取り外します。
- 4. SIM [カードを](file:///C:/data/systems/late6410/ja/SM/TD_SIM_Card.htm)取り外します。
- 5. SD [カード](file:///C:/data/systems/late6410/ja/SM/TD_SD_Card.htm)を取り外します。
- 6. <u>[ExpressCard](file:///C:/data/systems/late6410/ja/SM/TD_Express_Card.htm)</u> を取り外します。<br>7. <u>スマートカード</u>を取り外します。
- 
- 
- 8. <u>[ヒンジカバー](file:///C:/data/systems/late6410/ja/SM/TD_Hinge_Covers.htm)</u>を取り外します。<br>9. <u>[アクセスパネル](file:///C:/data/systems/late6410/ja/SM/TD_Access_Panel.htm)</u>を取り外します。<br>10. <u>[オプティカルドライブ](file:///C:/data/systems/late6410/ja/SM/TD_Optical_Drive.htm)</u>を取り外します。
- 11. <u>[ハードドライブ](file:///C:/data/systems/late6410/ja/SM/TD_Hard_Drive.htm)</u>を取り外します。<br>12. <u>LED [カバー](file:///C:/data/systems/late6410/ja/SM/TD_LED_Cover.htm)</u>を取り外します。
- 
- 13. <u>キーボード</u>を取り外します。<br>14. <u>[コイン型バッテリー](file:///C:/data/systems/late6410/ja/SM/TD_Coin_Batt.htm)</u>を取り外します。
- 
- 
- 
- 15. <u>[メモリ](file:///C:/data/systems/late6410/ja/SM/TD_Memory_Module.htm)を</u>取り外します。<br>16. <u>[WWAN](file:///C:/data/systems/late6410/ja/SM/TD_WWAN_Card.htm) カード</u>を取り外します。<br>17. <u>[WLAN](file:///C:/data/systems/late6410/ja/SM/TD_WLAN_Card.htm) カードを</u>取り外します。<br>18. <u>[Latitude ON™ Flash/CMG](file:///C:/data/systems/late6410/ja/SM/TD_Latitude_On.htm) モジュールを</u>取り外します。
- 
- 
- 
- 19. <u>[コイン型バッテリー](file:///C:/data/systems/late6410/ja/SM/TD_Coin_Batt.htm)</u>を取り外します。<br>20. <u>指紋リーダー</u>を取り外します。<br>21. <u>ヒートシンクおよびプロセッサファン</u>を取り外します。<br>22. <u>ゴンピュータの底部から8 本のネジ(1 番は拘束ネジ)を取り外します。</u>
	- <mark>◇</mark> メモ:コンピュータに標準のパームレストが取り付けられている場合は、<u>指紋リーダー</u>の取り外し手順のステップ 8 を参照して拘束ネジである 9 番目のネジを緩めます。

24. パームレストをコンピュータに固定しているネジを外します。

25. スピーカーケーブル(1)、電源ボタンケーブル(2)、タッチパッドケーブル(3)、および RFID ケーブル(4)を取り外します。 メモ:RFID ケーブルは非接触スマートカードソリューションのコンピュータを購入した場合にのみ利用できます。

26. パームレストの後端を持ち上げて右側に引き、右のスナップを外します。右のスナップが外れたら、パームレストを前方向に沿って引き、パームレストを取り外します。

# パームレストの取り付け

パームレストを取り付けるには、上記の手順を逆の順序で行います。

### <span id="page-41-0"></span>電源コネクタ

**Dell™ Latitude™ E6410/E6410 ATG** サービスマニュアル

警告:コンピュータ内部の作業を始める前に、お使いのコンピュータに付属しているガイドの安全にお使いいただくための注意事項をお読みください。安全にお使いいただくための ベストプラクティスの追加情報に関しては、規制順守ホームページ(**www.dell.com/regulatory\_compliance**)をご覧ください。

# 電源コネクタの取り外し

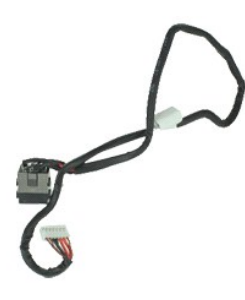

**シンモ:以下の図が表示されない場合は、Adobe.com から Adobe® Flash® Player をインストールしてください。** 

- 
- 1. 「<u>コンピュータ内部の作業を始める前に</u>」の手順に従います。<br>2. <u>ATG [ポートカバー](file:///C:/data/systems/late6410/ja/SM/TD_ATG_Port_Cover.htm)</u>を取り外します(E6410 ATG コンピュータのみ)。<br>3. <u>[バッテリー](file:///C:/data/systems/late6410/ja/SM/TD_Battery.htm)</u>を取り外します。
- 
- 
- 
- 4. <u>[メモリ](file:///C:/data/systems/late6410/ja/SM/TD_SD_Card.htm)</u>を取り外します。<br>5. <u>[ExpressCard](file:///C:/data/systems/late6410/ja/SM/TD_Express_Card.htm)</u> を取り外します。<br>6. <u>[オプティカルドライブ](file:///C:/data/systems/late6410/ja/SM/TD_Optical_Drive.htm)</u>を取り外します。<br>7. <u>[ハードドライブ](file:///C:/data/systems/late6410/ja/SM/TD_Hard_Drive.htm)</u>を取り外します。
- 
- 
- 
- 8. <u>[ヒンジカバー](file:///C:/data/systems/late6410/ja/SM/TD_Hinge_Covers.htm)</u>を取り外します。<br>9. <u>[アクセスパネル](file:///C:/data/systems/late6410/ja/SM/TD_Access_Panel.htm)</u>を取り外します。<br>10. <u>[Latitude ON™ Flash/CMG](file:///C:/data/systems/late6410/ja/SM/TD_Latitude_On.htm) モジュール</u>を取り外します。
- 11. <u>[WWAN](file:///C:/data/systems/late6410/ja/SM/TD_WWAN_Card.htm) カ<del>ード</del></u>を取り外します。<br>12. <u>[WLAN](file:///C:/data/systems/late6410/ja/SM/TD_WLAN_Card.htm) カード</u>を取り外します。
- 
- 13. <u>[コイン型バッテリー](file:///C:/data/systems/late6410/ja/SM/TD_Coin_Batt.htm)</u>を取り外します。<br>14. <u>LED [カバー](file:///C:/data/systems/late6410/ja/SM/TD_LED_Cover.htm)</u>を取り外します。
- 15. [キーボードを](file:///C:/data/systems/late6410/ja/SM/TD_Keyboard.htm)取り外します。
- 
- 16. <u>指紋リーダー</u>を取り外します。<br>17. <u>ディスプレイアセンブリ</u>を取り外します。
- 
- 
- 
- 18. E<u>xpressCard カードケージ</u>を取り外します。<br>19. <u>パームレスト</u>を取り外します。<br>20. <u>[システム基板](file:///C:/data/systems/late6410/ja/SM/TD_System_Board.htm)</u>を取り外します。<br>21. コンピュータから電源ケーブルを外します。

22. 電源ポートを持ち上げてコンピュータから取り外します。

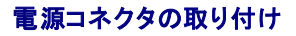

電源コネクタを取り付けるには、上記の手順を逆の順序で行います。

# <span id="page-42-0"></span>プロセッサ

**Dell™ Latitude™ E6410/E6410 ATG** サービスマニュアル

警告:コンピュータ内部の作業を始める前に、お使いのコンピュータに付属しているガイドの安全にお使いいただくための注意事項をお読みください。安全にお使いいただくための ベストプラクティスの追加情報に関しては、規制順守ホームページ(**www.dell.com/regulatory\_compliance**)をご覧ください。

# プロセッサの取り外し

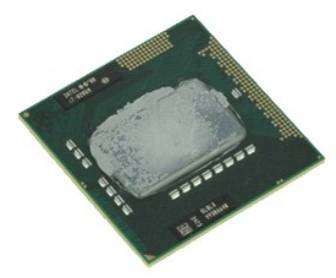

**シンモ:以下の図が表示されない場合は、Adobe.com から Adobe® Flash® Player をインストールしてください。** 

- 
- 1. 「<u>コンピュータ内部の作業を始める前に</u>」の手順に従います。<br>2. <u>ATG [ポートカバー](file:///C:/data/systems/late6410/ja/SM/TD_ATG_Port_Cover.htm)</u>を取り外します(E6410 ATG コンピュータのみ)。<br>3. <u>[バッテリー](file:///C:/data/systems/late6410/ja/SM/TD_Battery.htm)を</u>取り外します。<br>4. <u>アートシンクおよびプロセッサアアン</u>を取り外します。<br>6. プロセッサカムロックを反時計回りに回します。
- 
- 
- 
- 
- 7. プロセッサを持ち上げて、コンピュータから取り外します。

# プロセッサの取り付け

プロセッサを取り付けるには、上記の手順を逆の順序で行います。

### <span id="page-43-0"></span>**SD** カード

**Dell™ Latitude™ E6410/E6410 ATG** サービスマニュアル

警告:コンピュータ内部の作業を始める前に、お使いのコンピュータに付属しているガイドの安全にお使いいただくための注意事項をお読みください。安全にお使いいただくための ベストプラクティスの追加情報に関しては、規制順守ホームページ(**www.dell.com/regulatory\_compliance**)をご覧ください。

### **SD** カードの取り外し

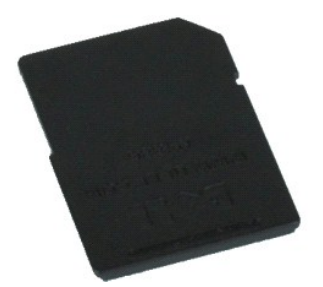

**シンスモ:以下の図が表示されない場合は、Adobe.com から Adobe® Flash® Player をインストールしてください。** 

1. 「<u>コンピュータ内部の作業を始める前に</u>」の手順に従います。<br>2. SD カードを押し込んで SD カードを外します。

3. SD カードをコンピュータから引き抜いて取り出します。

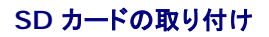

SD カードを取り付けるには、上記の手順を逆の順序で行います。

#### <span id="page-44-0"></span>**SD** カードリーダー **Dell™ Latitude™ E6410/E6410 ATG** サービスマニュアル

警告:コンピュータ内部の作業を始める前に、お使いのコンピュータに付属しているガイドの安全にお使いいただくための注意事項をお読みください。安全にお使いいただくための ベストプラクティスの追加情報に関しては、規制順守ホームページ(**www.dell.com/regulatory\_compliance**)をご覧ください。

### **SD** カードリーダーの取り外し

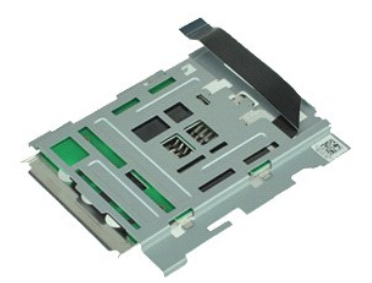

メモ:以下の図が表示されない場合は、**Adobe.com** から Adobe® Flash® Player をインストールしてください。

- 
- 1. 「<u>コンピュータ内部の作業を始める前に</u>」の手順に従います。<br>2. <u>ATG [ポートカバー](file:///C:/data/systems/late6410/ja/SM/TD_ATG_Port_Cover.htm)</u>を取り外します(E6410 ATG コンピュータのみ)。<br>3. <u>パッテリー</u>を取り上ます。<br>4. <u>[メモリ](file:///C:/data/systems/late6410/ja/SM/TD_SD_Card.htm)を取り外します。</u><br>5. <u>[ExpressCard](file:///C:/data/systems/late6410/ja/SM/TD_Express_Card.htm)</u> を取り外します。
- 
- 
- 
- 6. <u>[オプティカルドライブ](file:///C:/data/systems/late6410/ja/SM/TD_Optical_Drive.htm)</u>を取り外します。<br>7. <u>[ハードドライブ](file:///C:/data/systems/late6410/ja/SM/TD_Hard_Drive.htm)</u>を取り外します。
- 
- 8. <u>[ヒンジカバー](file:///C:/data/systems/late6410/ja/SM/TD_Hinge_Covers.htm)を</u>取り外します。<br>9. <u>[アクセスパネル](file:///C:/data/systems/late6410/ja/SM/TD_Access_Panel.htm)</u>を取り外します。
- 10. L<u>atitude ON™ Flash/CMG モジュール</u>を取り外します。<br>11. <u>[WWAN](file:///C:/data/systems/late6410/ja/SM/TD_WWAN_Card.htm) カード</u>を取り外します。<br>12. <u>[WLAN](file:///C:/data/systems/late6410/ja/SM/TD_WLAN_Card.htm) カード</u>を取り外します。
- 
- 
- 13. <u>[コイン型バッテリー](file:///C:/data/systems/late6410/ja/SM/TD_Coin_Batt.htm)</u>を取り外します。<br>14. <u>LED [カバー](file:///C:/data/systems/late6410/ja/SM/TD_LED_Cover.htm)</u>を取り外します。<br>15. <u>キーボード</u>を取り外します。<br>16. <u>指紋リーダー</u>を取り外します。<br>17. <u>ディスプレイアセンブリ</u>を取り外します。
- 
- 
- 
- 
- 18. [ExpressCard](file:///C:/data/systems/late6410/ja/SM/TD_Card_Cage.htm) <del>カードケージ</del>を取り外します。<br>19. [システム基板](file:///C:/data/systems/late6410/ja/SM/TD_System_Board.htm)を取り外します。
- 20. システム基板から SD カードリーダーケーブルを外します。
- 21. 2個のフックを持ち上げてスマートカードリーダーをコンピュータの右方向へ引き抜きます。

22. スマートカードリーダーをコンピュータから取り外します。

# **SD** カードリーダーの取り付け

SD カードリーダーを取り付けるには、上記の手順を逆の順序で行います。

#### <span id="page-45-0"></span>**SIM** カード **Dell™ Latitude™ E6410/E6410 ATG** サービスマニュアル

警告:コンピュータ内部の作業を始める前に、お使いのコンピュータに付属しているガイドの安全にお使いいただくための注意事項をお読みください。安全にお使いいただくための ベストプラクティスの追加情報に関しては、規制順守ホームページ(**www.dell.com/regulatory\_compliance**)をご覧ください。

### **SIM** カードの取り外し

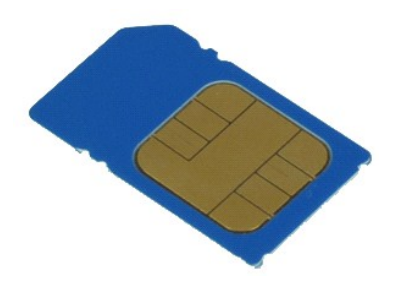

**■ メモ:以下の図が表示されない場合は、Adobe.com から Adobe® Flash® Player をインストールしてください。** 

- 
- 1. 「<u>コンピュータ内部の作業を始める前に</u>」の手順に従います。<br>2. <u>ATG [ポートカバー](file:///C:/data/systems/late6410/ja/SM/TD_ATG_Port_Cover.htm)</u>を取り外します(E6410 ATG コンピュータのみ)。<br>3. <u>[バッテリー](file:///C:/data/systems/late6410/ja/SM/TD_Battery.htm)</u>ドを押して離します。<br>4. SIM カードを押して離します。
- 
- 
- 5. SIM カードをスライドさせて、コンピュータから取り出します。

# **SIM** カードの取り付け

SIM カードを取り付けるには、上記の手順を逆の順序で行います。

# <span id="page-46-0"></span>スマートカード

**Dell™ Latitude™ E6410/E6410 ATG** サービスマニュアル

警告:コンピュータ内部の作業を始める前に、お使いのコンピュータに付属しているガイドの安全にお使いいただくための注意事項をお読みください。安全にお使いいただくための ベストプラクティスの追加情報に関しては、規制順守ホームページ(**www.dell.com/regulatory\_compliance**)をご覧ください。

# スマートカードの取り外し

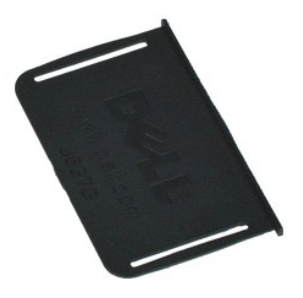

メモ:以下の図が表示されない場合は、**Adobe.com** から Adobe® Flash® Player をインストールしてください。

1. 「<u>コンピュータ内部の作業を始める前に</u>」の手順に従います。<br>2. <u>ATG [ポートカバー](file:///C:/data/systems/late6410/ja/SM/TD_ATG_Port_Cover.htm)を</u>取り外します(E6410 ATG コンピュータのみ)。<br>3. スマートカードをコンピュータから引き抜いて取り外します。

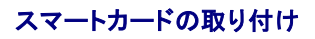

スマートカードを取り付けるには、上記の手順を逆の順序で行います。

# <span id="page-47-0"></span>システム基板

**Dell™ Latitude™ E6410/E6410 ATG** サービスマニュアル

警告:コンピュータ内部の作業を始める前に、お使いのコンピュータに付属しているガイドの安全にお使いいただくための注意事項をお読みください。安全にお使いいただくための ベストプラクティスの追加情報に関しては、規制順守ホームページ(**www.dell.com/regulatory\_compliance**)をご覧ください。

# システム基板の取り外し

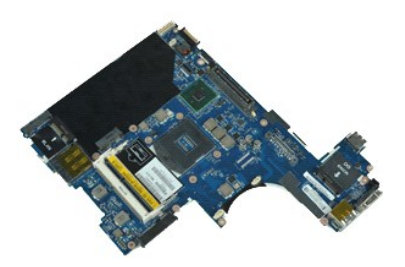

**シンモ:以下の図が表示されない場合は、Adobe.com から Adobe® Flash® Player をインストールしてください。** 

- 
- 1. 「<u>コンピュータ内部の作業を始める前に</u>」の手順に従います。<br>2. <u>ATG [ポートカバー](file:///C:/data/systems/late6410/ja/SM/TD_ATG_Port_Cover.htm)</u>を取り外します(E6410 ATG コンピュータのみ)。
- 3. [バッテリー](file:///C:/data/systems/late6410/ja/SM/TD_Battery.htm)を取り外します。
- 4. SIM [カードを](file:///C:/data/systems/late6410/ja/SM/TD_SIM_Card.htm)取り外します。
- 5. SD [カード](file:///C:/data/systems/late6410/ja/SM/TD_SD_Card.htm)を取り外します。
- 6. <u>[ExpressCard](file:///C:/data/systems/late6410/ja/SM/TD_Express_Card.htm)</u> を取り外します。<br>7. <u>スマートカード</u>を取り外します。
- 
- 
- 8. <u>[ヒンジカバー](file:///C:/data/systems/late6410/ja/SM/TD_Hinge_Covers.htm)</u>を取り外します。<br>9. <u>[アクセスパネル](file:///C:/data/systems/late6410/ja/SM/TD_Access_Panel.htm)</u>を取り外します。<br>10. <u>[オプティカルドライブ](file:///C:/data/systems/late6410/ja/SM/TD_Optical_Drive.htm)</u>を取り外します。
- 
- 11. <u>[ハードドライブ](file:///C:/data/systems/late6410/ja/SM/TD_Hard_Drive.htm)</u>を取り外します。<br>12. <u>LED [カバー](file:///C:/data/systems/late6410/ja/SM/TD_LED_Cover.htm)</u>を取り外します。
- 
- 13. <u>キーボード</u>を取り外します。<br>14. <u>[コイン型バッテリー](file:///C:/data/systems/late6410/ja/SM/TD_Coin_Batt.htm)</u>を取り外します。
- 
- 15. <u>[メモリ](file:///C:/data/systems/late6410/ja/SM/TD_Memory_Module.htm)</u>を取り外します。<br>16. <u>[WWAN](file:///C:/data/systems/late6410/ja/SM/TD_WWAN_Card.htm) カード</u>を取り外します。<br>17. <u>[WLAN](file:///C:/data/systems/late6410/ja/SM/TD_WLAN_Card.htm) カード</u>を取り外します。
- 18. [Latitude ON™ Flash/CMG](file:///C:/data/systems/late6410/ja/SM/TD_Latitude_On.htm) モジュールを取り外します。
- 
- 19. [指紋リーダーを](file:///C:/data/systems/late6410/ja/SM/TD_Fingerprint_Reader.htm)取り外します。<br>20. ヒートシンクおよびプロセッサファンを取り外します。 20. ヒートシンクおよびプロセ
- 
- 21. <u>ディスプレイアセンブリ</u>を取り外します。<br>22. <u>パームレスト</u>を取り外します。<br>23. 電源コネクタをシステム基板から外します。
- 

24. スマートカードリーダーと IEEE 1394 ケーブルをシステムボードから取り外します。

25. システム基板をコンピュータに固定しているネジを外します。

- 
- 26. 右後端から開始して I/O ボードコネクタからシステムボードを取り外します。 27. システム基板の後端を持ち上げて左側のコネクタをすべて外したら、システム基板を後方にスライドさせてコンピュータから取り外します。

# システム基板の取り付け

システム基板を取り付ける場合は、上記の手順を逆に実行してください。

#### <span id="page-48-0"></span>**WLAN** カード **Dell™ Latitude™ E6410/E6410 ATG** サービスマニュアル

警告:コンピュータ内部の作業を始める前に、お使いのコンピュータに付属しているガイドの安全にお使いいただくための注意事項をお読みください。安全にお使いいただくための ベストプラクティスの追加情報に関しては、規制順守ホームページ(**www.dell.com/regulatory\_compliance**)をご覧ください。

# ワイヤレス **LAN** カードの取り外し

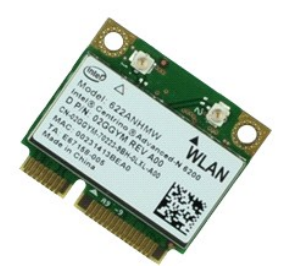

**■ メモ:以下の図が表示されない場合は、Adobe.com から Adobe® Flash® Player をインストールしてください。** 

- 
- 1. 「<u>コンピュータ内部の作業を始める前に</u>」の手順に従います。<br>2. <u>ATG [ポートカバー](file:///C:/data/systems/late6410/ja/SM/TD_ATG_Port_Cover.htm)</u>を取り外します(E6410 ATG コンピュータのみ)。<br>3. <u>パッテリーを</u>取り外します。<br>4. アンテナケーブルを WLAN カードから外します。
- 
- 
- 6. WLAN カードをコンピュータに固定しているネジを外します。
- 7. WLAN カードをコンピュータから取り外します。

# **WLAN** カードの取り付け

WLAN カードを取り付けるには、上記の手順を逆の順序で行います。

#### <span id="page-49-0"></span>**WWAN** カード **Dell™ Latitude™ E6410/E6410 ATG** サービスマニュアル

警告:コンピュータ内部の作業を始める前に、お使いのコンピュータに付属しているガイドの安全にお使いいただくための注意事項をお読みください。安全にお使いいただくための ベストプラクティスの追加情報に関しては、規制順守ホームページ(**www.dell.com/regulatory\_compliance**)をご覧ください。

# **WWAN** カードの取り外し

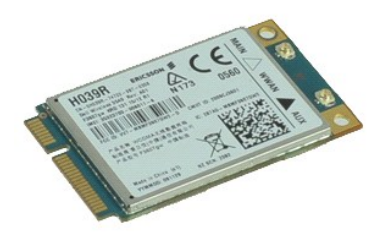

メモ:以下の図が表示されない場合は、**Adobe.com** から Adobe® Flash® Player をインストールしてください。

- 
- 1. 「<u>コンピュータ内部の作業を始める前に</u>」の手順に従います。<br>2. <u>ATG [ポートカバー](file:///C:/data/systems/late6410/ja/SM/TD_ATG_Port_Cover.htm)</u>を取り外します(E6410 ATG コンピュータのみ)。<br>3. <u>パッテリー</u>を取り外します。<br>4. <u>[アクセスパネル](file:///C:/data/systems/late6410/ja/SM/TD_Access_Panel.htm)を</u>取り外します。<br>5. WWAN カードに接続されているアンテナケーブルをすべて外します。
- 
- 
- 
- 6. WWAN カードをコンピュータに固定しているネジを外します。
- 7. コンピュータから WWAN カードを取り外します。

# **WWAN** カードの取り付け

WWAN カードを取り付けるには、上記の手順を逆の順序で行います。

### <span id="page-50-0"></span>コンピュータ内部の作業

**Dell™ Latitude™ E6410/E6410 ATG** サービスマニュアル

- [コンピュータ内部の作業を始める前に](#page-50-1)
- 推奨するツール
- [コンピュータの電源を切る方法](#page-50-3)
- [コンピュータ内部の作業の後に](#page-51-0)

# <span id="page-50-1"></span>コンピュータ内部の作業を始める前に

コンピュータの損傷を防ぎ、ご自身を危険から守るため、次の安全に関する注意事項に従ってください。特に指示がない限り、本書に記されている各手順では、以下の条件を満たしていることを前提とし ます。

- 1 このセクションで指定されたすべての手順が実行されていること。
- 1 コンピュータに同梱の安全に関する情報を読んでいること
- 1 コンポーネントなど換するか、または別途購入している場合は、取り外し手順と逆の順序で取り付けができること。
- 警告:コンピュータ内部の作業を始める前に、お使いのコンピュータに付属しているガイドの安全にお使いいただくための注意事項をお読みください。安全にお使いいただくための ベストプラクティスの追加情報に関しては、規制順守ホームページ(**www.dell.com/regulatory\_compliance**)をご覧ください。
- 警告:修理作業の多くは、認定されたサービス技術者のみが行うことができます。製品マニュアルに記載された、あるいはオンラインや電話のサービス・サポートチームに指示を<br>受けたトラブルシューティングや簡単な修理のみ行ってください。デルに認可されていない修理(内部作業)による損傷は、保証の対象となりません。製品に付属しているマニュア<br>ルの「安全にお使いいただくために」をお読みになり、指示に従ってください。
- 注意:静電気放出を避けるため、静電気防止用リストバンドを使用したり、定期的にコンピュータの裏面にあるコネクタなどの塗装されていない金属面に触れて、静電気を除去し てください。
- 注意 :コンポーネントおよびカードは、慎重に扱います。カードのコンポーネントや接点には触れないでください。カードを持つ際は縁を持つか、金属製の取り付けブラケットの部分<br>を持ってください。プロセッサなどのコンポーネントは、ピンではなく縁を持つようにしてください。
- 注意 :ケーブルを外す際には、ケーブルそのものを引っ張らず、コネクタまたはそのブルタブを持って引き抜いてください。ケーブルによっては、ロックタブ付きのコネクタがありま<br>す。このタイプのケーブルを取り外す時は、ロックタブを押し入れてからケーブルを抜きます。コネクタを抜く際には、コネクタピンを曲げないように、まっすぐ引き抜いてください。<br>また、ケーブルを接続する際は、両方のコネクタの向きが合っていることを確認してください。 Δ
- メモ:お使いのコンピュータの色および一部のコンポーネントは、本書で示されているものと異なる場合があります。

コンピュータの損傷を防ぐため、コンピュータ内部の作業を始める前に、次の手順を実行します。

- 1. コンピュータのカバーに傷がつかないように、作業台が平らであり、汚れていないことを確認します。
- 2. コンピュータをシャットダウンします(「<u>コンピュータの電源を切る方法</u>」を参照)。<br>3. コンピュータがドッキングデバイスに接続されている場合は、ドッキングを解除します。
- 

注意:ネットワークケーブルを取り外すには、まずケーブルのプラグをコンピュータから外し、次にケーブルをネットワークデバイスから外します。

- 4. コンピュータからすべてのネットワークケーブルを外します。
- <sub>コ. コンピュー ク, カラ, ・ このコリフ ファ フ, ク, ク, と, こ, 。。。<br>5. コンピュータ、および取り付けられているすべてのデバイスをコンセントから外します。</sub>
- 6. アダプタがある場合は、コンピュータから外します。 7. ディスプレイを閉じ、平らな作業台の上でコンピュータを裏返します。
- 

注意:システム基板の損傷を防ぐため、コンピュータで作業を行う前にメインバッテリーを取り外してください。

- 8. メイ[ンバッテリー](file:///C:/data/systems/late6410/ja/SM/TD_Battery.htm)を取り外します。
- コンピュータを表向きに戻します。
- 
- 10. ディスプレイを開きます。 11. 電源ボタンを押して、システム基板の静電気を除去します。

△ 注意:感電防止のため、ディスプレイを開く前に必ず、コンピュータの電源プラグをコンセントから抜いてください。

注意 :コンピュータ内部の部品に触れる前に、コンピュータ背面の金属部など塗装されていない金属面に触れて、身体の静電気を除去してください。 作業中も、塗装されていない<br>金属面に定期的に触れて、内蔵コンポーネントを損傷するおそれのある静電気を除去してください。

12. E<u>xpressCard またはスマートカード</u>が取り付けられている場合は、各スロットから取り外します。<br>13. <u>[ハードドライブ](file:///C:/data/systems/late6410/ja/SM/TD_Hard_Drive.htm)</u>を取り外します。

### <span id="page-50-2"></span>推奨するツール

本書で説明する操作には、以下のツールが必要です。

1 小型のマイナスドライバ

- <sup>l</sup> #0 プラスドライバー <sup>l</sup> #1 プラスドライバー
- 1 小型のプラスチックスクライブ
- 

### <span id="page-50-3"></span>コンピュータの電源を切る方法

注意:データの損失を防ぐため、開いているすべてのファイルを保存してから閉じ、実行中のすべてのプログラムを終了してから、コンピュータの電源を切ります。

- 1. オペレーティングシステムをシャットダウンするには、次の手順を実行します。
	- <sup>l</sup> **Windows 7®** の場合:

スタート 3.シャットダウンの順にクリックします。

<sup>l</sup> **Windows Vista®** の場合:

スタート ター、スタートメニューの右下の次に示す矢印、シャットダウンの順にクリックします。

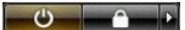

<sup>l</sup> **Windows® XP** の場合:

#### スタート→ コンピュータの電源を切る→ 電源を切るの順にクリックします。

オペレーティングシステムのシャットダウン処理が完了すると、コンピュータの電源が切れます。

2. コンピュータとすべての周辺機器の電源が切れていることを確認します。OS をシャットダウンした際にコンピュータおよび取り付けられているデバイスの電源が自動的に切れなかった場合は、電 源ボタンを 4 秒以上押し続けて電源を切ります。

### <span id="page-51-0"></span>コンピュータ内部の作業の後に

交換(取り付け)作業が完了したら、コンピュータの電源を入れる前に、外付けデバイス、カード、ケーブルを接続したか確認してください。

#### 注意:コンピュータの損傷を防ぐため、バッテリーは必ず本製品専用のものを使用してください。他の **Dell** コンピュータ用のバッテリーは使用しないでください。

1. ポートリプリケータ、バッテリースライス、メディアベースなどの外付けデバイスを接続し、ExpressCard などのカードを取り付けます。

2. 電話線、またはネットワークケーブルをコンピュータに接続します。

# △ 注意:ネットワークケーブルを接続するには、ケーブルを最初にネットワークデパイスに差し込み、次にコンピュータに差し込みます。

- 
- 3. <u>[バッテリー](file:///C:/data/systems/late6410/ja/SM/TD_Battery.htm)</u>を取り付けます。<br>4. コンピュータ、および取り付けられているすべてのデバイスをコンセントに接続します。<br>5. コンピュータの電源を入れます。
- 

[目次に戻る](file:///C:/data/systems/late6410/ja/SM/index.htm)